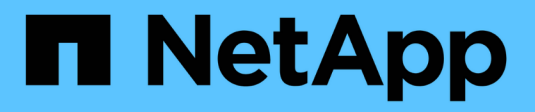

## **Inizia ad utilizzare AWS**

Cloud Manager 3.8

NetApp March 25, 2024

This PDF was generated from https://docs.netapp.com/it-it/occm38/task\_getting\_started\_aws.html on March 25, 2024. Always check docs.netapp.com for the latest.

# **Sommario**

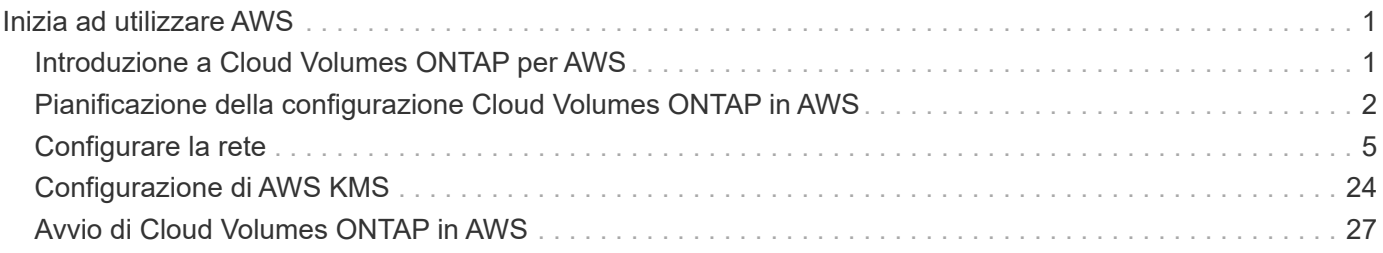

# <span id="page-2-0"></span>**Inizia ad utilizzare AWS**

## <span id="page-2-1"></span>**Introduzione a Cloud Volumes ONTAP per AWS**

Inizia a utilizzare Cloud Volumes ONTAP per AWS in pochi passaggi.

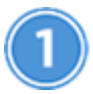

### **Creare un connettore**

Se non si dispone di un ["Connettore"](https://docs.netapp.com/it-it/occm38/concept_connectors.html) Tuttavia, un amministratore dell'account deve crearne uno. ["Scopri come](https://docs.netapp.com/it-it/occm38/task_creating_connectors_aws.html) [creare un connettore in AWS".](https://docs.netapp.com/it-it/occm38/task_creating_connectors_aws.html)

Quando crei il tuo primo ambiente di lavoro Cloud Volumes ONTAP, Cloud Manager ti chiede di implementare un connettore se non ne hai ancora uno.

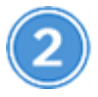

### **Pianificare la configurazione**

Cloud Manager offre pacchetti preconfigurati che soddisfano i tuoi requisiti di carico di lavoro, oppure puoi creare la tua configurazione. Se si sceglie una configurazione personalizzata, è necessario comprendere le opzioni disponibili. ["Scopri di più"](#page-3-0).

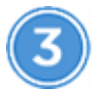

### **Configurare la rete**

- 1. Assicurarsi che il VPC e le subnet supportino la connettività tra il connettore e Cloud Volumes ONTAP.
- 2. Abilitare l'accesso a Internet in uscita dal VPC di destinazione in modo che il connettore e Cloud Volumes ONTAP possano contattare diversi endpoint.

Questo passaggio è importante perché il connettore non è in grado di gestire Cloud Volumes ONTAP senza accesso a Internet in uscita. Se è necessario limitare la connettività in uscita, fare riferimento all'elenco degli endpoint per ["Il connettore e Cloud Volumes ONTAP".](#page-6-1)

3. Impostare un endpoint VPC sul servizio S3.

È necessario un endpoint VPC se si desidera eseguire il tiering dei dati cold da Cloud Volumes ONTAP a uno storage a oggetti a basso costo.

### ["Scopri di più sui requisiti di rete".](#page-6-1)

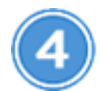

### **Configurare AWS KMS**

Se si desidera utilizzare la crittografia Amazon con Cloud Volumes ONTAP, è necessario assicurarsi che esista una chiave master cliente (CMK) attiva. È inoltre necessario modificare il criterio delle chiavi per ogni CMK aggiungendo il ruolo IAM che fornisce le autorizzazioni al connettore come *utente chiave*. ["Scopri di più"](#page-25-0).

 **Avviare Cloud Volumes ONTAP utilizzando Cloud Manager**

Fare clic su **Add Working Environment** (Aggiungi ambiente di lavoro), selezionare il tipo di sistema che si desidera implementare e completare la procedura guidata. ["Leggi le istruzioni dettagliate".](#page-28-0)

### **Link correlati**

- ["Valutazione"](https://docs.netapp.com/it-it/occm38/concept_evaluating.html)
- ["Creazione di un connettore da Cloud Manager"](https://docs.netapp.com/it-it/occm38/task_creating_connectors_aws.html)
- ["Avvio di un connettore da AWS Marketplace"](https://docs.netapp.com/it-it/occm38/task_launching_aws_mktp.html)
- ["Installazione del software del connettore su un host Linux"](https://docs.netapp.com/it-it/occm38/task_installing_linux.html)
- ["Cosa fa Cloud Manager con le autorizzazioni AWS"](https://docs.netapp.com/it-it/occm38/reference_permissions.html#what-cloud-manager-does-with-aws-permissions)

## <span id="page-3-0"></span>**Pianificazione della configurazione Cloud Volumes ONTAP in AWS**

Quando si implementa Cloud Volumes ONTAP in AWS, è possibile scegliere un sistema preconfigurato che soddisfi i requisiti del carico di lavoro oppure creare una configurazione personalizzata. Se si sceglie una configurazione personalizzata, è necessario comprendere le opzioni disponibili.

### **Scelta di un tipo di licenza**

Cloud Volumes ONTAP è disponibile in due opzioni di prezzo: Pay-as-you-go e Bring Your Own License (BYOL). Per il pay-as-you-go, puoi scegliere tra tre licenze: Explore, Standard o Premium. Ogni licenza offre diverse capacità e opzioni di calcolo.

["Configurazioni supportate per Cloud Volumes ONTAP 9.7 in AWS"](https://docs.netapp.com/us-en/cloud-volumes-ontap/reference_configs_aws_97.html)

### **Comprendere i limiti dello storage**

Il limite di capacità raw per un sistema Cloud Volumes ONTAP è legato alla licenza. Ulteriori limiti influiscono sulle dimensioni degli aggregati e dei volumi. Durante la pianificazione della configurazione, è necessario conoscere questi limiti.

["Limiti di storage per Cloud Volumes ONTAP 9.7 in AWS"](https://docs.netapp.com/us-en/cloud-volumes-ontap/reference_limits_aws_97.html)

### **Dimensionamento del sistema in AWS**

Il dimensionamento del sistema Cloud Volumes ONTAP può aiutarti a soddisfare i requisiti di performance e capacità. Quando si sceglie un tipo di istanza, un tipo di disco e una dimensione del disco, è necessario tenere presenti alcuni punti chiave:

### **Tipo di istanza**

- Abbina i requisiti di carico di lavoro al throughput massimo e agli IOPS per ogni tipo di istanza EC2.
- Se diversi utenti scrivono nel sistema contemporaneamente, scegliere un tipo di istanza con CPU sufficienti per gestire le richieste.
- Se si dispone di un'applicazione in gran parte in lettura, scegliere un sistema con una quantità di RAM

sufficiente.

- ["Documentazione AWS: Tipi di istanze Amazon EC2"](https://aws.amazon.com/ec2/instance-types/)
- ["Documentazione AWS: Istanze ottimizzate per Amazon EBS"](https://docs.aws.amazon.com/AWSEC2/latest/UserGuide/EBSOptimized.html)

### **Tipo di disco EBS**

Gli SSD General Purpose sono il tipo di disco più comune per Cloud Volumes ONTAP. Per visualizzare i casi di utilizzo dei dischi EBS, fare riferimento a. ["Documentazione AWS: Tipi di volume EBS"](http://docs.aws.amazon.com/AWSEC2/latest/UserGuide/EBSVolumeTypes.html).

### **Dimensione del disco EBS**

Quando si avvia un sistema Cloud Volumes ONTAP, è necessario scegliere una dimensione iniziale del disco. Dopo di che, è possibile ["Lascia che Cloud Manager gestisca la capacità di un sistema per te"](https://docs.netapp.com/it-it/occm38/concept_storage_management.html), ma se lo si desidera ["costruisci gli aggregati"](https://docs.netapp.com/it-it/occm38/task_provisioning_storage.html#creating-aggregates), tenere presente quanto segue:

- Tutti i dischi di un aggregato devono avere le stesse dimensioni.
- Le prestazioni dei dischi EBS sono legate alle dimensioni dei dischi. La dimensione determina gli IOPS di riferimento e la durata massima del burst per i dischi SSD e il throughput di base e burst per i dischi HDD.
- In definitiva, è necessario scegliere le dimensioni del disco che offrono le *prestazioni sostenute* necessarie.
- Anche se si scelgono dischi più grandi (ad esempio, sei dischi da 4 TB), è possibile che non si ottengano tutti gli IOPS perché l'istanza EC2 può raggiungere il limite di larghezza di banda.

Per ulteriori informazioni sulle prestazioni dei dischi EBS, fare riferimento a. ["Documentazione AWS:](http://docs.aws.amazon.com/AWSEC2/latest/UserGuide/EBSVolumeTypes.html) [Tipi di volume EBS"](http://docs.aws.amazon.com/AWSEC2/latest/UserGuide/EBSVolumeTypes.html).

Guarda il seguente video per ulteriori dettagli sul dimensionamento del tuo sistema Cloud Volumes ONTAP in AWS:

[\[\]](https://www.youtube.com/watch?v=GELcXmOuYPw) | *https://img.youtube.com/vi/GELcXmOuYPw/maxresdefault.jpg*

### **Scelta di una configurazione che supporti Flash cache**

Alcune configurazioni Cloud Volumes ONTAP in AWS includono lo storage NVMe locale, che Cloud Volumes ONTAP utilizza come *Flash cache* per migliorare le performance. ["Scopri di più su Flash cache".](https://docs.netapp.com/it-it/occm38/concept_flash_cache.html)

### **Foglio di lavoro delle informazioni di rete AWS**

Quando si avvia Cloud Volumes ONTAP in AWS, è necessario specificare i dettagli della rete VPC. È possibile utilizzare un foglio di lavoro per raccogliere le informazioni dall'amministratore.

### **Informazioni di rete per Cloud Volumes ONTAP**

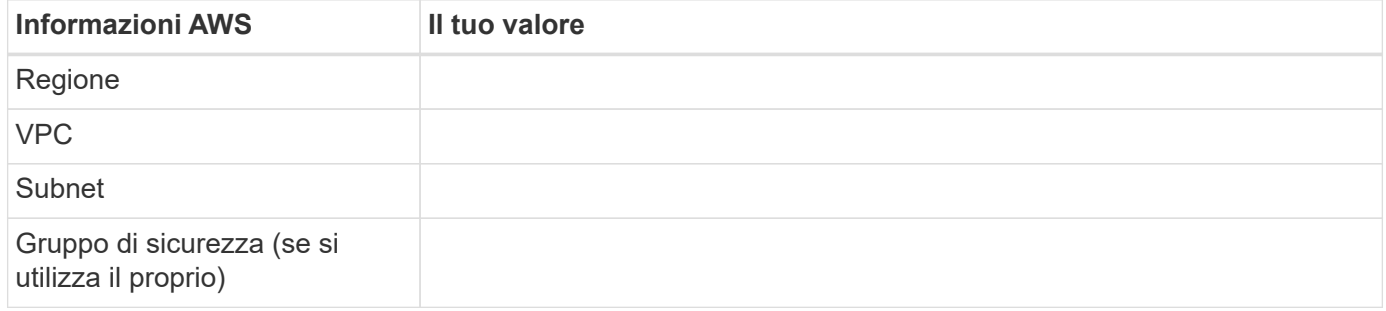

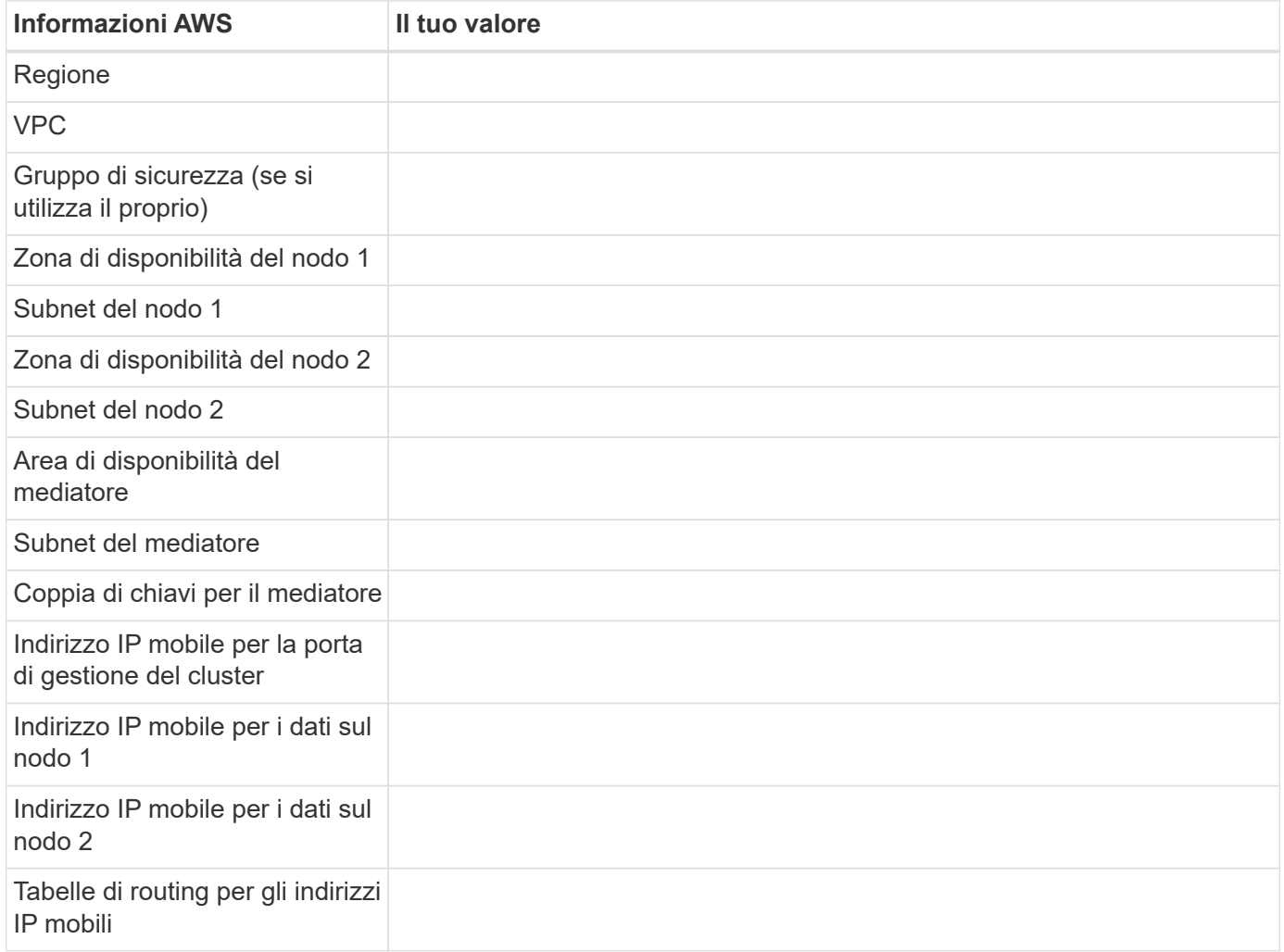

### **Scelta della velocità di scrittura**

Cloud Manager consente di scegliere un'impostazione della velocità di scrittura per i sistemi Cloud Volumes ONTAP a nodo singolo. Prima di scegliere una velocità di scrittura, è necessario comprendere le differenze tra le impostazioni normali e alte e i rischi e le raccomandazioni quando si utilizza un'elevata velocità di scrittura.

### **Differenza tra la velocità di scrittura normale e l'alta velocità di scrittura**

Quando si sceglie la normale velocità di scrittura, i dati vengono scritti direttamente su disco, riducendo così la probabilità di perdita di dati in caso di un'interruzione non pianificata del sistema.

Quando si sceglie un'elevata velocità di scrittura, i dati vengono memorizzati nel buffer prima che vengano scritti su disco, garantendo prestazioni di scrittura più rapide. A causa di questo caching, vi è la possibilità di perdita di dati in caso di un'interruzione non pianificata del sistema.

La quantità di dati che è possibile perdere in caso di interruzione non pianificata del sistema è l'intervallo degli ultimi due punti di coerenza. Un punto di coerenza è l'azione di scrittura dei dati bufferizzati su disco. Un punto di coerenza si verifica quando il registro di scrittura è pieno o dopo 10 secondi (a seconda di quale condizione si verifica per prima). Tuttavia, le performance del volume di AWS EBS possono influire sul tempo di elaborazione dei punti di coerenza.

#### **Quando utilizzare un'elevata velocità di scrittura**

L'elevata velocità di scrittura è una buona scelta se per il carico di lavoro sono richieste prestazioni di scrittura rapide e se si può resistere al rischio di perdita di dati in caso di un'interruzione non pianificata del sistema.

### **Consigli quando si utilizza un'elevata velocità di scrittura**

Se si attiva l'alta velocità di scrittura, è necessario garantire la protezione in scrittura a livello di applicazione.

### **Scelta di un profilo di utilizzo del volume**

ONTAP include diverse funzionalità di efficienza dello storage che consentono di ridurre la quantità totale di storage necessaria. Quando crei un volume in Cloud Manager, puoi scegliere un profilo che abiliti queste funzionalità o un profilo che le disabiliti. Dovresti saperne di più su queste funzionalità per aiutarti a decidere quale profilo utilizzare.

Le funzionalità di efficienza dello storage NetApp offrono i seguenti vantaggi:

### **Thin provisioning**

Presenta uno storage logico maggiore per gli host o gli utenti rispetto al pool di storage fisico. Invece di preallocare lo spazio di storage, lo spazio di storage viene allocato dinamicamente a ciascun volume durante la scrittura dei dati.

### **Deduplica**

Migliora l'efficienza individuando blocchi di dati identici e sostituendoli con riferimenti a un singolo blocco condiviso. Questa tecnica riduce i requisiti di capacità dello storage eliminando blocchi di dati ridondanti che risiedono nello stesso volume.

### **Compressione**

Riduce la capacità fisica richiesta per memorizzare i dati comprimendo i dati all'interno di un volume su storage primario, secondario e di archivio.

## <span id="page-6-0"></span>**Configurare la rete**

### <span id="page-6-1"></span>**Requisiti di rete per Cloud Volumes ONTAP in AWS**

Configurare la rete AWS in modo che i sistemi Cloud Volumes ONTAP possano funzionare correttamente.

### **Requisiti generali per Cloud Volumes ONTAP**

I seguenti requisiti devono essere soddisfatti in AWS.

### **Accesso a Internet in uscita per nodi Cloud Volumes ONTAP**

I nodi Cloud Volumes ONTAP richiedono l'accesso a Internet in uscita per inviare messaggi a NetApp AutoSupport, che monitora in modo proattivo lo stato di salute dello storage.

I criteri di routing e firewall devono consentire il traffico HTTP/HTTPS di AWS ai seguenti endpoint in modo che Cloud Volumes ONTAP possa inviare messaggi AutoSupport:

- <https://support.netapp.com/aods/asupmessage>
- <https://support.netapp.com/asupprod/post/1.0/postAsup>

Se si dispone di un'istanza NAT, è necessario definire una regola del gruppo di sicurezza in entrata che consenta il traffico HTTPS dalla subnet privata a Internet.

["Scopri come configurare AutoSupport"](https://docs.netapp.com/it-it/occm38/task_setting_up_ontap_cloud.html).

### **Accesso a Internet in uscita per il mediatore ha**

L'istanza di ha mediator deve disporre di una connessione in uscita al servizio AWS EC2 in modo che possa fornire assistenza per il failover dello storage. Per fornire la connessione, è possibile aggiungere un indirizzo IP pubblico, specificare un server proxy o utilizzare un'opzione manuale.

L'opzione manuale può essere un gateway NAT o un endpoint VPC di interfaccia dalla subnet di destinazione al servizio AWS EC2. Per ulteriori informazioni sugli endpoint VPC, fare riferimento a. ["Documentazione AWS: Endpoint VPC di interfaccia \(AWS PrivateLink\)"](http://docs.aws.amazon.com/AmazonVPC/latest/UserGuide/vpce-interface.html).

### **Numero di indirizzi IP**

Cloud Manager assegna il seguente numero di indirizzi IP a Cloud Volumes ONTAP in AWS:

- Nodo singolo: 6 indirizzi IP
- Coppie HA in un singolo AZS: 15 indirizzi
- Coppie HA in più AZS: 15 o 16 indirizzi IP

Si noti che Cloud Manager crea una LIF di gestione SVM su sistemi a nodo singolo, ma non su coppie ha in un singolo AZ. È possibile scegliere se creare una LIF di gestione SVM su coppie ha in più AZS.

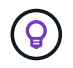

LIF è un indirizzo IP associato a una porta fisica. Per strumenti di gestione come SnapCenter è necessaria una LIF di gestione SVM.

### **Gruppi di sicurezza**

Non è necessario creare gruppi di sicurezza perché Cloud Manager fa questo per te. Se è necessario utilizzare il proprio, fare riferimento a. ["Regole del gruppo di sicurezza"](#page-18-0).

### **Connessione da Cloud Volumes ONTAP ad AWS S3 per il tiering dei dati**

Se si desidera utilizzare EBS come Tier di performance e AWS S3 come Tier di capacità, è necessario assicurarsi che Cloud Volumes ONTAP disponga di una connessione a S3. Il modo migliore per fornire tale connessione consiste nella creazione di un endpoint VPC per il servizio S3. Per istruzioni, vedere ["Documentazione AWS: Creazione di un endpoint gateway".](https://docs.aws.amazon.com/AmazonVPC/latest/UserGuide/vpce-gateway.html#create-gateway-endpoint)

Quando si crea l'endpoint VPC, assicurarsi di selezionare la regione, il VPC e la tabella di routing che corrispondono all'istanza di Cloud Volumes ONTAP. È inoltre necessario modificare il gruppo di protezione per aggiungere una regola HTTPS in uscita che abilita il traffico all'endpoint S3. In caso contrario, Cloud Volumes ONTAP non può connettersi al servizio S3.

In caso di problemi, vedere ["AWS Support Knowledge Center: Perché non è possibile connettersi a un](https://aws.amazon.com/premiumsupport/knowledge-center/connect-s3-vpc-endpoint/) [bucket S3 utilizzando un endpoint VPC gateway?"](https://aws.amazon.com/premiumsupport/knowledge-center/connect-s3-vpc-endpoint/)

### **Connessioni a sistemi ONTAP in altre reti**

Per replicare i dati tra un sistema Cloud Volumes ONTAP in AWS e i sistemi ONTAP in altre reti, è necessario disporre di una connessione VPN tra AWS VPC e l'altra rete, ad esempio Azure VNET o la rete aziendale. Per istruzioni, vedere ["Documentazione AWS: Configurazione di una connessione VPN AWS".](https://docs.aws.amazon.com/AmazonVPC/latest/UserGuide/SetUpVPNConnections.html)

### **DNS e Active Directory per CIFS**

Se si desidera eseguire il provisioning dello storage CIFS, è necessario configurare DNS e Active Directory in AWS o estendere la configurazione on-premise ad AWS.

Il server DNS deve fornire servizi di risoluzione dei nomi per l'ambiente Active Directory. È possibile configurare i set di opzioni DHCP in modo che utilizzino il server DNS EC2 predefinito, che non deve essere il server DNS utilizzato dall'ambiente Active Directory.

Per istruzioni, fare riferimento a. ["Documentazione AWS: Active Directory Domain Services su AWS Cloud:](https://docs.aws.amazon.com/quickstart/latest/active-directory-ds/welcome.html) [Implementazione di riferimento rapido".](https://docs.aws.amazon.com/quickstart/latest/active-directory-ds/welcome.html)

### **Requisiti per coppie ha in più AZS**

Ulteriori requisiti di rete AWS si applicano alle configurazioni Cloud Volumes ONTAP ha che utilizzano zone di disponibilità multiple (AZS). Prima di avviare una coppia ha, è necessario esaminare questi requisiti perché è necessario inserire i dettagli di rete in Cloud Manager.

Per informazioni sul funzionamento delle coppie ha, vedere ["Coppie ad alta disponibilità"](https://docs.netapp.com/it-it/occm38/concept_ha.html).

### **Zone di disponibilità**

Questo modello di implementazione ha utilizza più AZS per garantire un'elevata disponibilità dei dati. È necessario utilizzare un AZ dedicato per ogni istanza di Cloud Volumes ONTAP e per l'istanza del mediatore, che fornisce un canale di comunicazione tra la coppia ha.

### **Indirizzi IP mobili per dati NAS e gestione cluster/SVM**

Le configurazioni HA in più AZS utilizzano indirizzi IP mobili che migrano tra nodi in caso di guasti. Non sono accessibili in modo nativo dall'esterno del VPC, a meno che non si ["Configurare un gateway di](#page-14-0) [transito AWS"](#page-14-0).

Un indirizzo IP mobile è per la gestione del cluster, uno per i dati NFS/CIFS sul nodo 1 e uno per i dati NFS/CIFS sul nodo 2. Un quarto indirizzo IP mobile per la gestione SVM è opzionale.

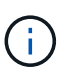

Se si utilizza SnapDrive per Windows o SnapCenter con la coppia ha, è necessario un indirizzo IP mobile per la LIF di gestione SVM. Se non si specifica l'indirizzo IP durante l'implementazione del sistema, è possibile creare la LIF in un secondo momento. Per ulteriori informazioni, vedere ["Configurazione di Cloud Volumes ONTAP".](https://docs.netapp.com/it-it/occm38/task_setting_up_ontap_cloud.html)

Quando si crea un ambiente di lavoro Cloud Volumes ONTAP ha, è necessario inserire gli indirizzi IP mobili in Cloud Manager. Cloud Manager assegna gli indirizzi IP alla coppia ha quando avvia il sistema.

Gli indirizzi IP mobili devono essere al di fuori dei blocchi CIDR per tutti i VPC nella regione AWS in cui si implementa la configurazione ha. Gli indirizzi IP mobili sono una subnet logica esterna ai VPC della propria regione.

Nell'esempio seguente viene illustrata la relazione tra gli indirizzi IP mobili e i VPC in una regione AWS. Mentre gli indirizzi IP mobili si trovano al di fuori dei blocchi CIDR per tutti i VPC, sono instradabili alle subnet attraverso le tabelle di routing.

### AWS region

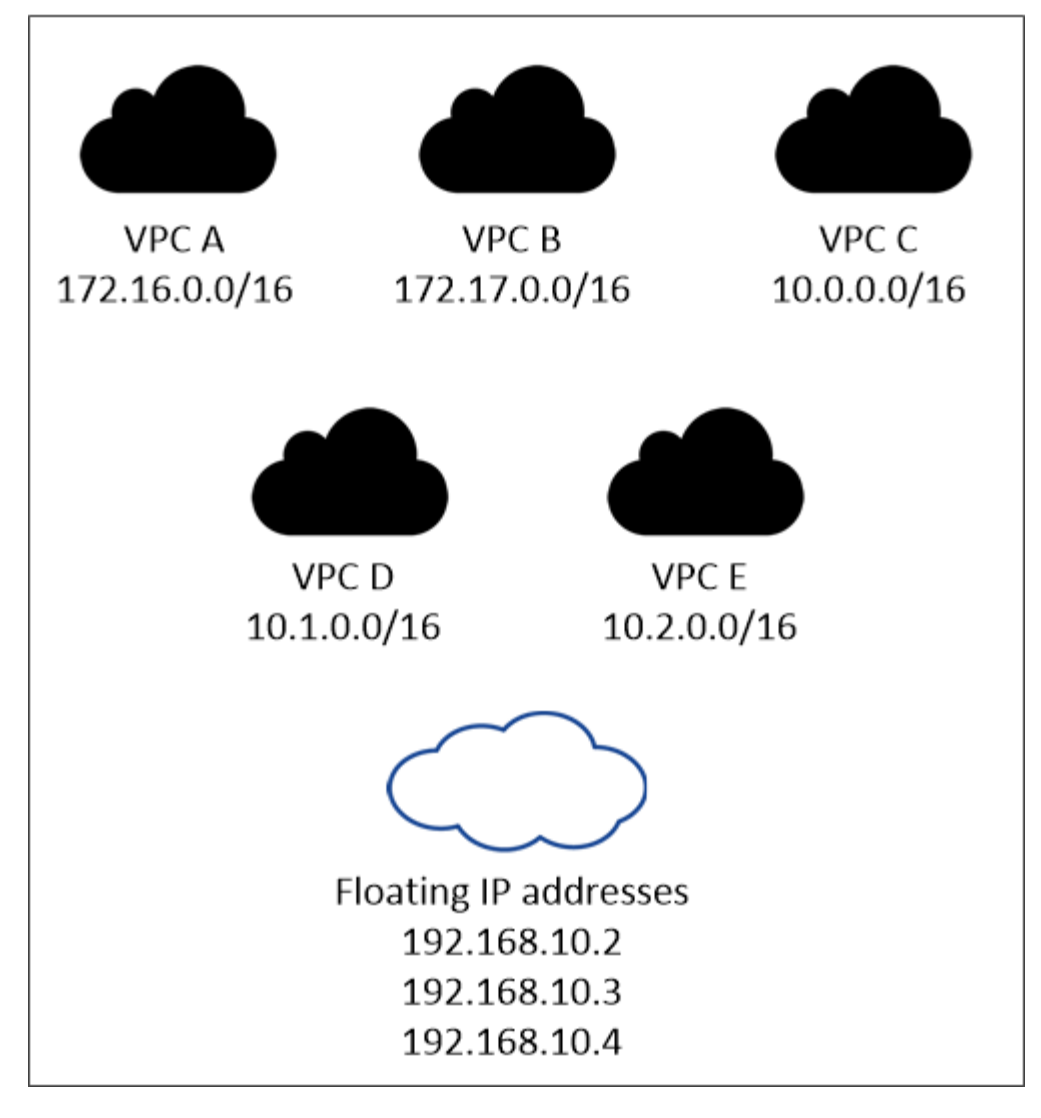

 $\mathbf{f}$ 

Cloud Manager crea automaticamente indirizzi IP statici per l'accesso iSCSI e NAS da client esterni al VPC. Non è necessario soddisfare alcun requisito per questi tipi di indirizzi IP.

### **Gateway di transito per abilitare l'accesso IP mobile dall'esterno del VPC**

["Configurare un gateway di transito AWS"](#page-14-0) Per consentire l'accesso agli indirizzi IP mobili di una coppia ha dall'esterno del VPC in cui risiede la coppia ha.

### **Tabelle di percorso**

Dopo aver specificato gli indirizzi IP mobili in Cloud Manager, è necessario selezionare le tabelle di routing che devono includere i percorsi verso gli indirizzi IP mobili. In questo modo si abilita l'accesso del client alla coppia ha.

Se si dispone di una sola tabella di routing per le subnet nel VPC (la tabella di routing principale), Cloud Manager aggiunge automaticamente gli indirizzi IP mobili alla tabella di routing. Se si dispone di più tabelle di routing, è molto importante selezionare le tabelle di routing corrette quando si avvia la coppia ha. In caso contrario, alcuni client potrebbero non avere accesso a Cloud Volumes ONTAP.

Ad esempio, potrebbero essere presenti due subnet associate a diverse tabelle di routing. Se si seleziona la tabella di route A, ma non la tabella di route B, i client nella subnet associata alla tabella di route A

possono accedere alla coppia ha, ma i client nella subnet associata alla tabella di route B.

Per ulteriori informazioni sulle tabelle di percorso, fare riferimento a. ["Documentazione AWS: Tabelle di](http://docs.aws.amazon.com/AmazonVPC/latest/UserGuide/VPC_Route_Tables.html) [percorso".](http://docs.aws.amazon.com/AmazonVPC/latest/UserGuide/VPC_Route_Tables.html)

### **Connessione ai tool di gestione NetApp**

Per utilizzare gli strumenti di gestione NetApp con configurazioni ha che si trovano in più AZS, sono disponibili due opzioni di connessione:

- 1. Implementare gli strumenti di gestione NetApp in un VPC diverso e. ["Configurare un gateway di transito](#page-14-0) [AWS"](#page-14-0). Il gateway consente l'accesso all'indirizzo IP mobile per l'interfaccia di gestione del cluster dall'esterno del VPC.
- 2. Implementare gli strumenti di gestione NetApp nello stesso VPC con una configurazione di routing simile a quella dei client NAS.

### **Esempio di configurazione ha**

La seguente immagine mostra una configurazione ha ottimale in AWS che opera come configurazione Activepassive:

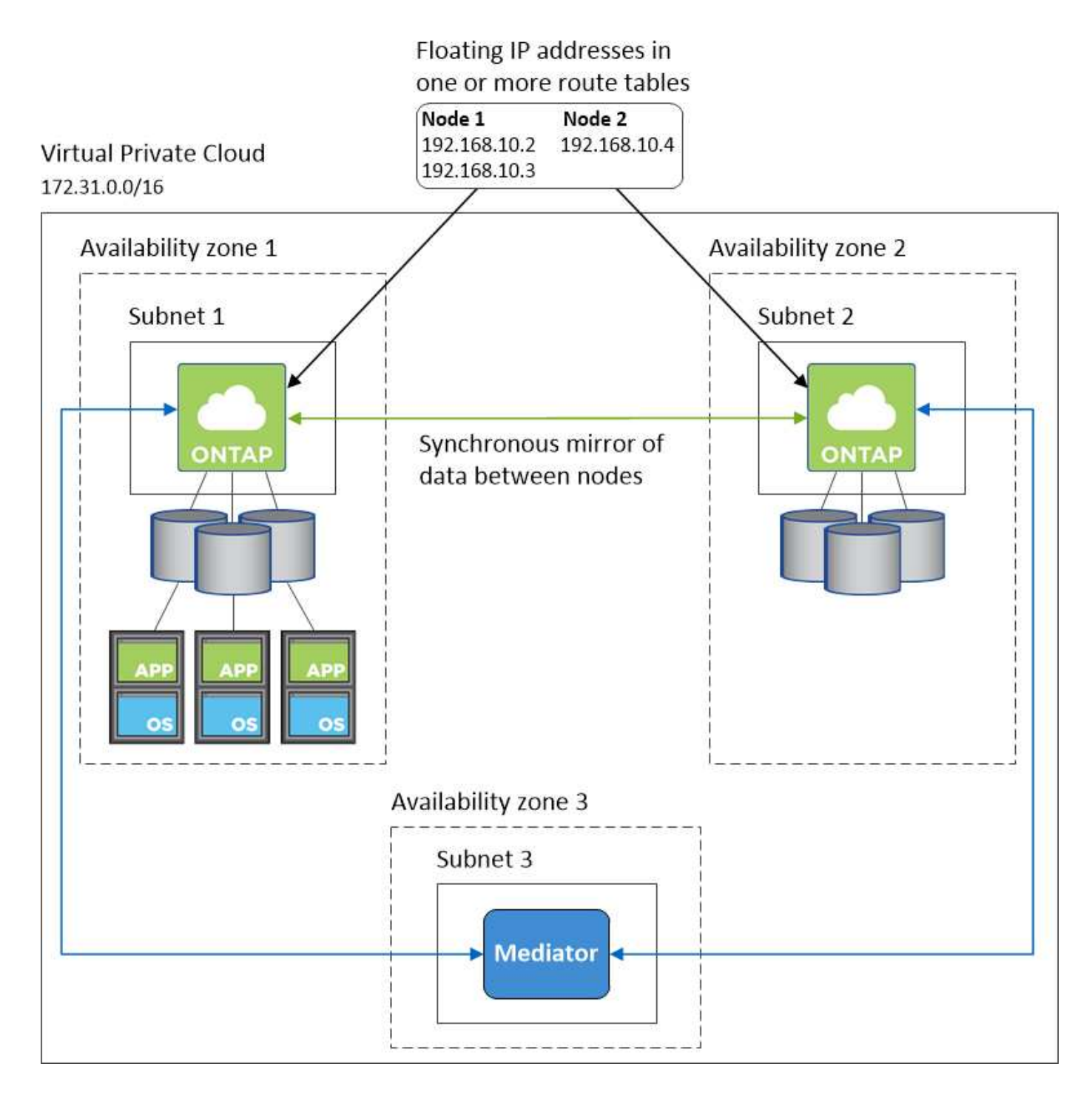

### **Requisiti per il connettore**

Configura la tua rete in modo che il connettore possa gestire risorse e processi all'interno del tuo ambiente di cloud pubblico. Il passaggio più importante è garantire l'accesso a Internet in uscita a vari endpoint.

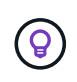

Se la rete utilizza un server proxy per tutte le comunicazioni a Internet, è possibile specificare il server proxy dalla pagina Impostazioni. Fare riferimento a. ["Configurazione del connettore per](https://docs.netapp.com/it-it/occm38/task_configuring_proxy.html) [l'utilizzo di un server proxy"](https://docs.netapp.com/it-it/occm38/task_configuring_proxy.html).

#### **Connessione alle reti di destinazione**

Un connettore richiede una connessione di rete ai VPC e ai VNet in cui si desidera implementare Cloud

### Volumes ONTAP.

Ad esempio, se si installa un connettore nella rete aziendale, è necessario impostare una connessione VPN a VPC o VNET in cui si avvia Cloud Volumes ONTAP.

### **Accesso a Internet in uscita**

Il connettore richiede l'accesso a Internet in uscita per gestire risorse e processi all'interno del tuo ambiente di cloud pubblico. Un connettore contatta i seguenti endpoint durante la gestione delle risorse in AWS:

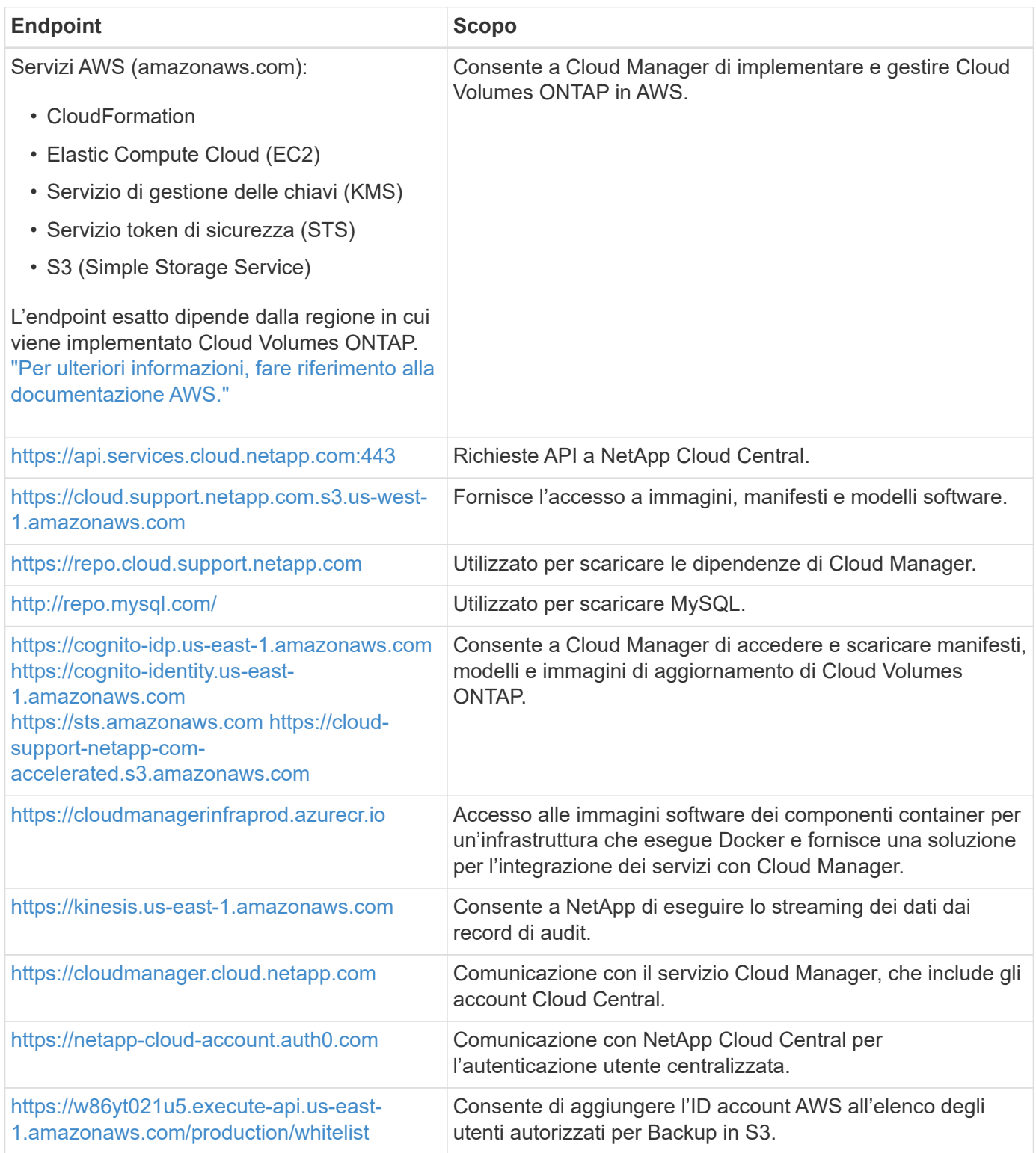

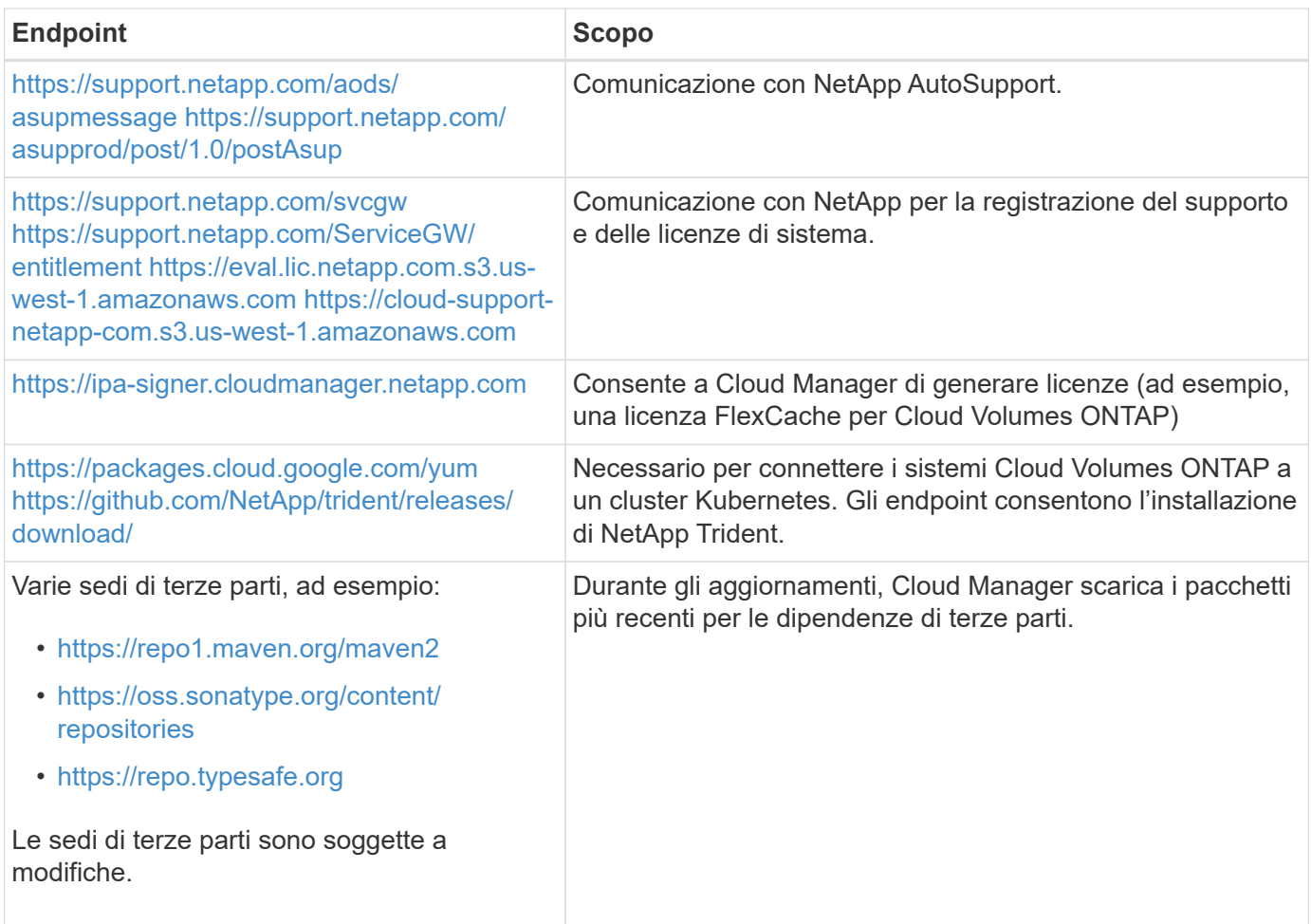

Sebbene sia necessario eseguire quasi tutte le attività dall'interfaccia utente SaaS, sul connettore è ancora disponibile un'interfaccia utente locale. Il computer che esegue il browser Web deve disporre di connessioni ai seguenti endpoint:

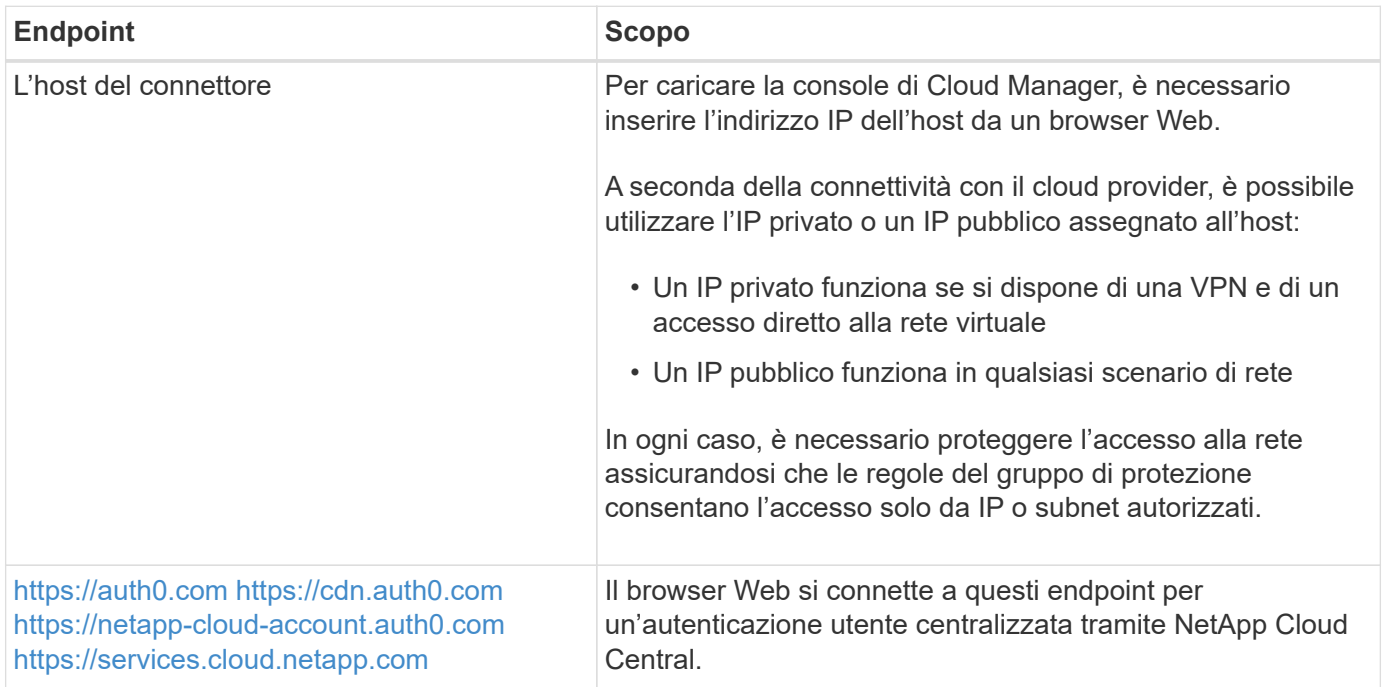

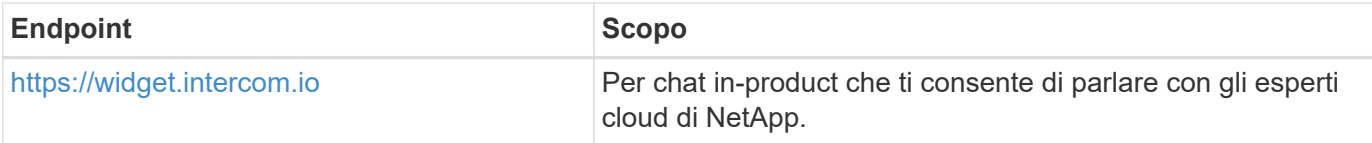

### <span id="page-14-0"></span>**Configurazione di un gateway di transito AWS per coppie ha in più AZS**

Configurare un gateway di transito AWS per consentire l'accesso a una coppia ha ["Indirizzi IP mobili"](#page-6-1) Dall'esterno del VPC in cui risiede la coppia ha.

Quando una configurazione Cloud Volumes ONTAP ha viene distribuita in più zone di disponibilità AWS, sono richiesti indirizzi IP mobili per l'accesso ai dati NAS dall'interno del VPC. Questi indirizzi IP mobili possono migrare tra i nodi in caso di guasti, ma non sono accessibili in modo nativo dall'esterno del VPC. Gli indirizzi IP privati separati forniscono l'accesso ai dati dall'esterno del VPC, ma non forniscono il failover automatico.

Gli indirizzi IP mobili sono richiesti anche per l'interfaccia di gestione del cluster e per la LIF di gestione SVM opzionale.

Se si imposta un gateway di transito AWS, si abilita l'accesso agli indirizzi IP mobili dall'esterno del VPC in cui risiede la coppia ha. Ciò significa che i client NAS e gli strumenti di gestione NetApp esterni al VPC possono accedere agli IP mobili.

Ecco un esempio che mostra due VPC connessi da un gateway di transito. Un sistema ha risiede in un VPC, mentre un client risiede nell'altro. È quindi possibile montare un volume NAS sul client utilizzando l'indirizzo IP mobile.

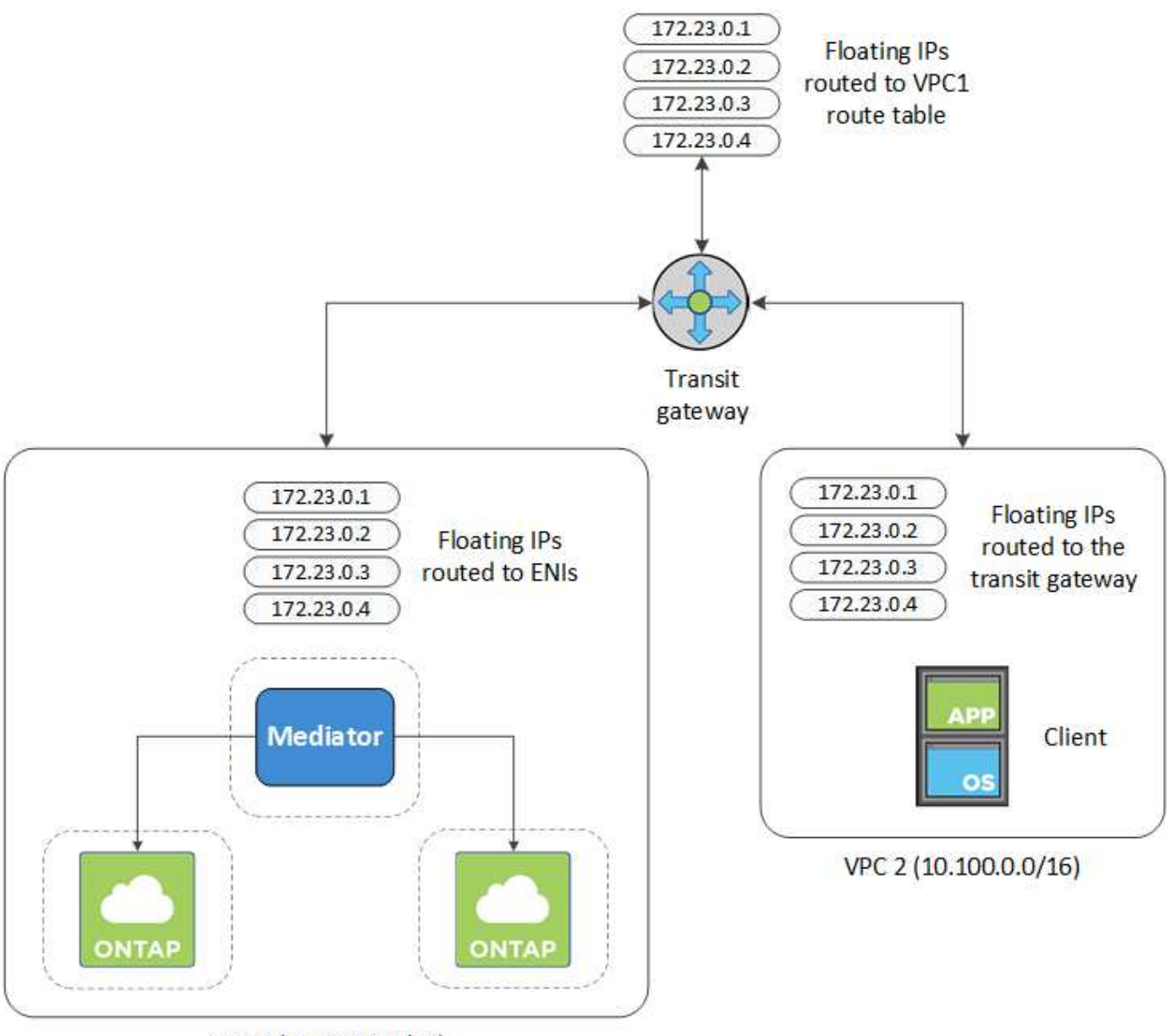

VPC 1 (10.160.0.0/20)

La seguente procedura illustra come configurare una configurazione simile.

### **Fasi**

- 1. ["Creare un gateway di transito e collegare i VPC al gateway".](https://docs.aws.amazon.com/vpc/latest/tgw/tgw-getting-started.html)
- 2. Creare le route nella tabella delle route del gateway di transito specificando gli indirizzi IP mobili della coppia ha.

Gli indirizzi IP mobili sono disponibili nella pagina Working Environment Information (informazioni sull'ambiente di lavoro) di Cloud Manager. Ecco un esempio:

### NFS & CIFS access from within the VPC using Floating IP

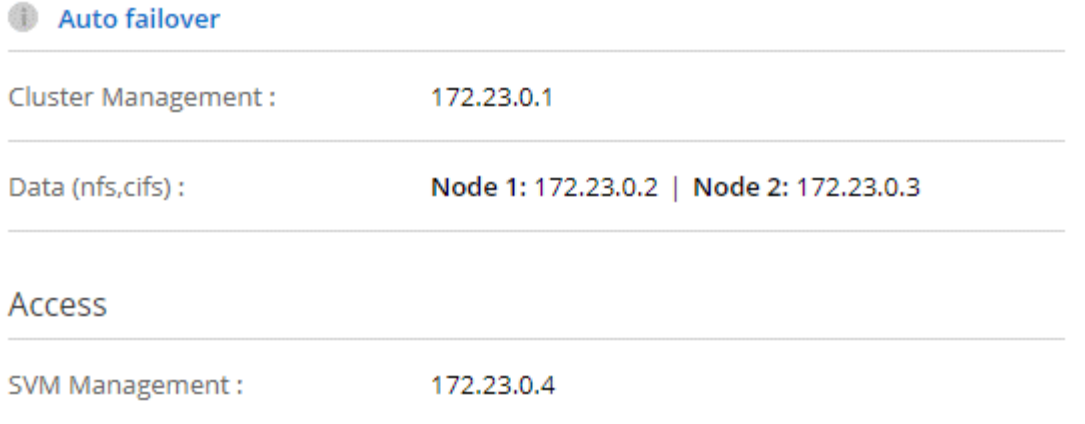

L'immagine di esempio seguente mostra la tabella di percorso per il gateway di transito. Include le route ai blocchi CIDR dei due VPC e quattro indirizzi IP mobili utilizzati da Cloud Volumes ONTAP.

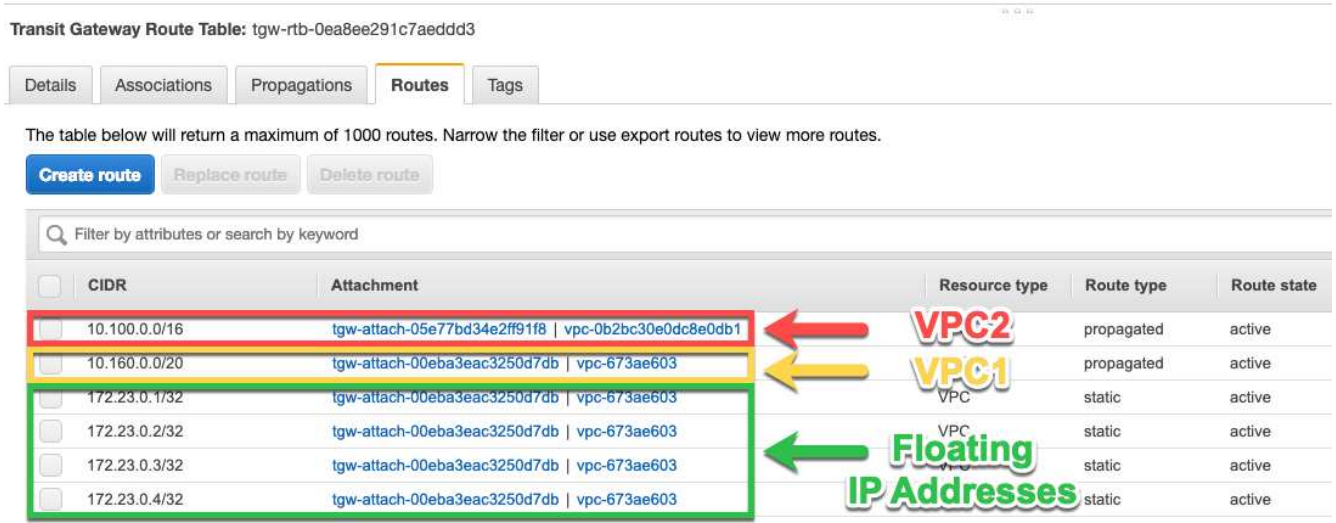

- 3. Modificare la tabella di routing dei VPC che devono accedere agli indirizzi IP mobili.
	- a. Aggiungere voci di routing agli indirizzi IP mobili.
	- b. Aggiungere una voce di percorso al blocco CIDR del VPC in cui risiede la coppia ha.

L'immagine di esempio seguente mostra la tabella di routing per VPC 2, che include i percorsi verso VPC 1 e gli indirizzi IP mobili.

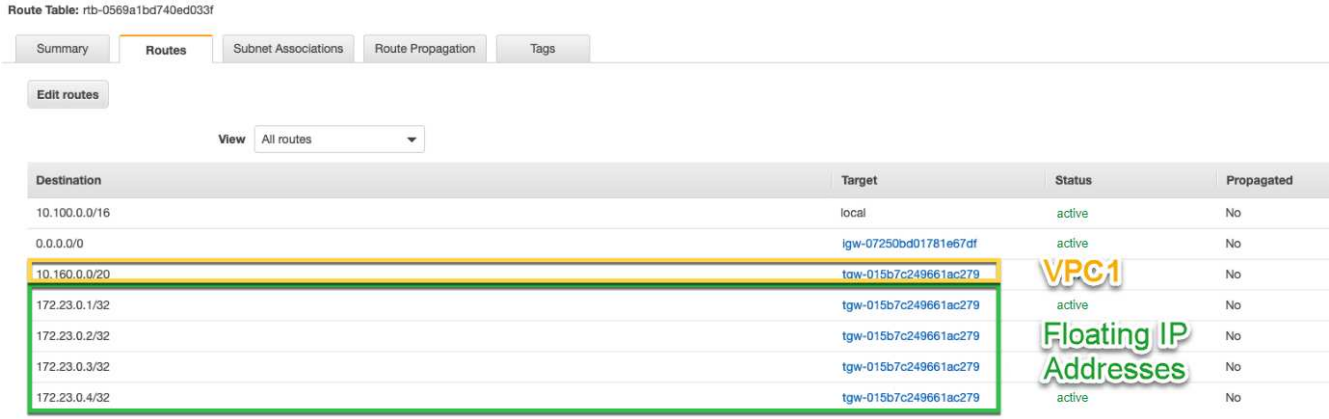

4. Modificare la tabella di routing per il VPC della coppia ha aggiungendo un percorso al VPC che richiede l'accesso agli indirizzi IP mobili.

Questo passaggio è importante perché completa il routing tra i VPC.

L'immagine di esempio seguente mostra la tabella di percorso per VPC 1. Include un routing agli indirizzi IP mobili e a VPC 2, che è dove risiede un client. Cloud Manager ha aggiunto automaticamente gli IP mobili alla tabella di routing quando ha implementato la coppia ha.

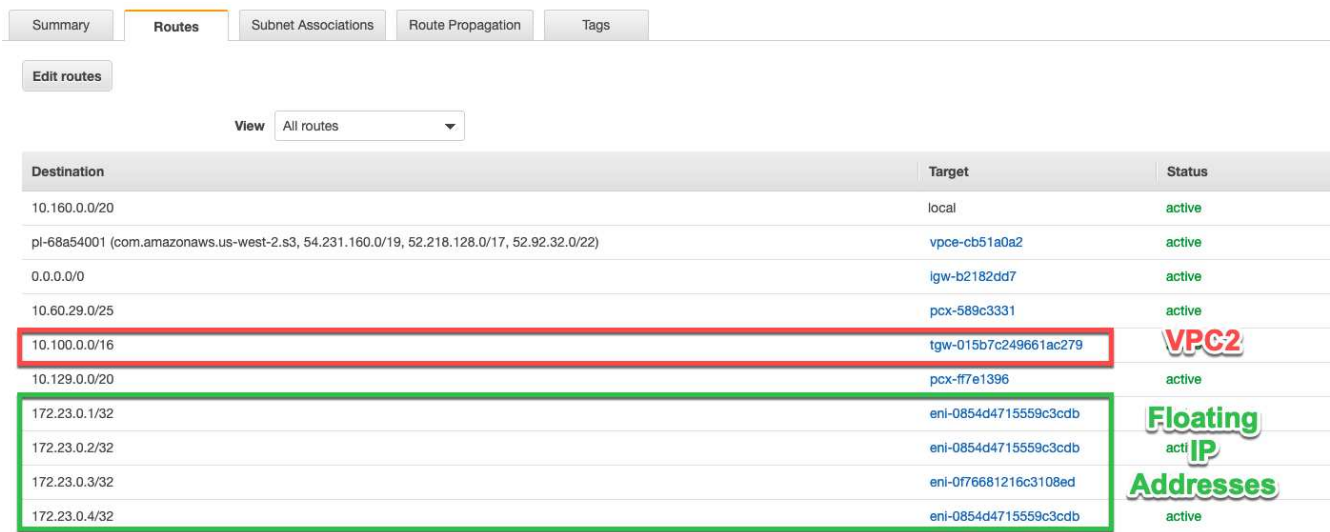

5. Montare i volumi sui client utilizzando l'indirizzo IP mobile.

È possibile trovare l'indirizzo IP corretto in Cloud Manager selezionando un volume e facendo clic su **Mount Command**.

## Volumes

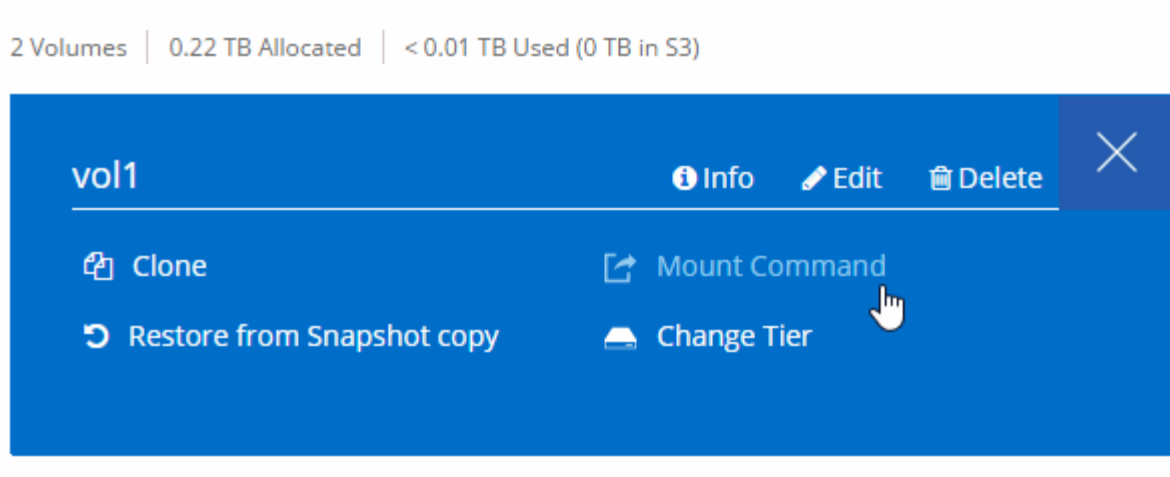

### **Link correlati**

- ["Coppie ad alta disponibilità in AWS"](https://docs.netapp.com/it-it/occm38/concept_ha.html)
- ["Requisiti di rete per Cloud Volumes ONTAP in AWS"](#page-6-1)

### <span id="page-18-0"></span>**Regole del gruppo di sicurezza per AWS**

Cloud Manager crea gruppi di sicurezza AWS che includono le regole in entrata e in uscita necessarie per il corretto funzionamento di Connector e Cloud Volumes ONTAP. È possibile fare riferimento alle porte a scopo di test o se si preferisce utilizzare i propri gruppi di protezione.

### **Regole per Cloud Volumes ONTAP**

Il gruppo di sicurezza per Cloud Volumes ONTAP richiede regole sia in entrata che in uscita.

### **Regole in entrata**

L'origine delle regole in entrata nel gruppo di sicurezza predefinito è 0.0.0.0/0.

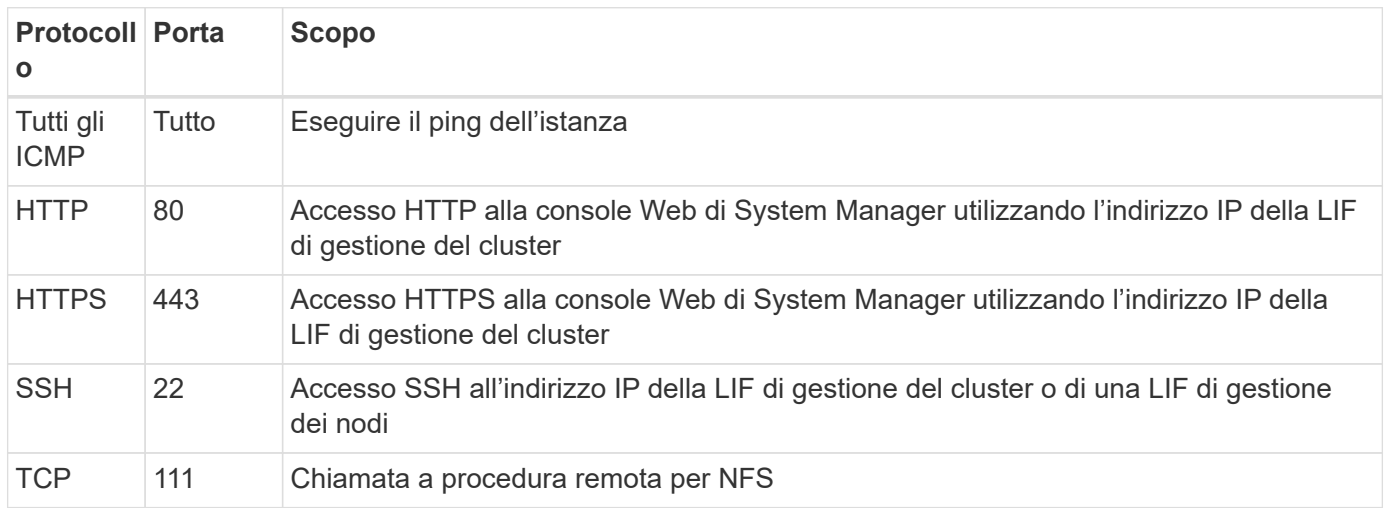

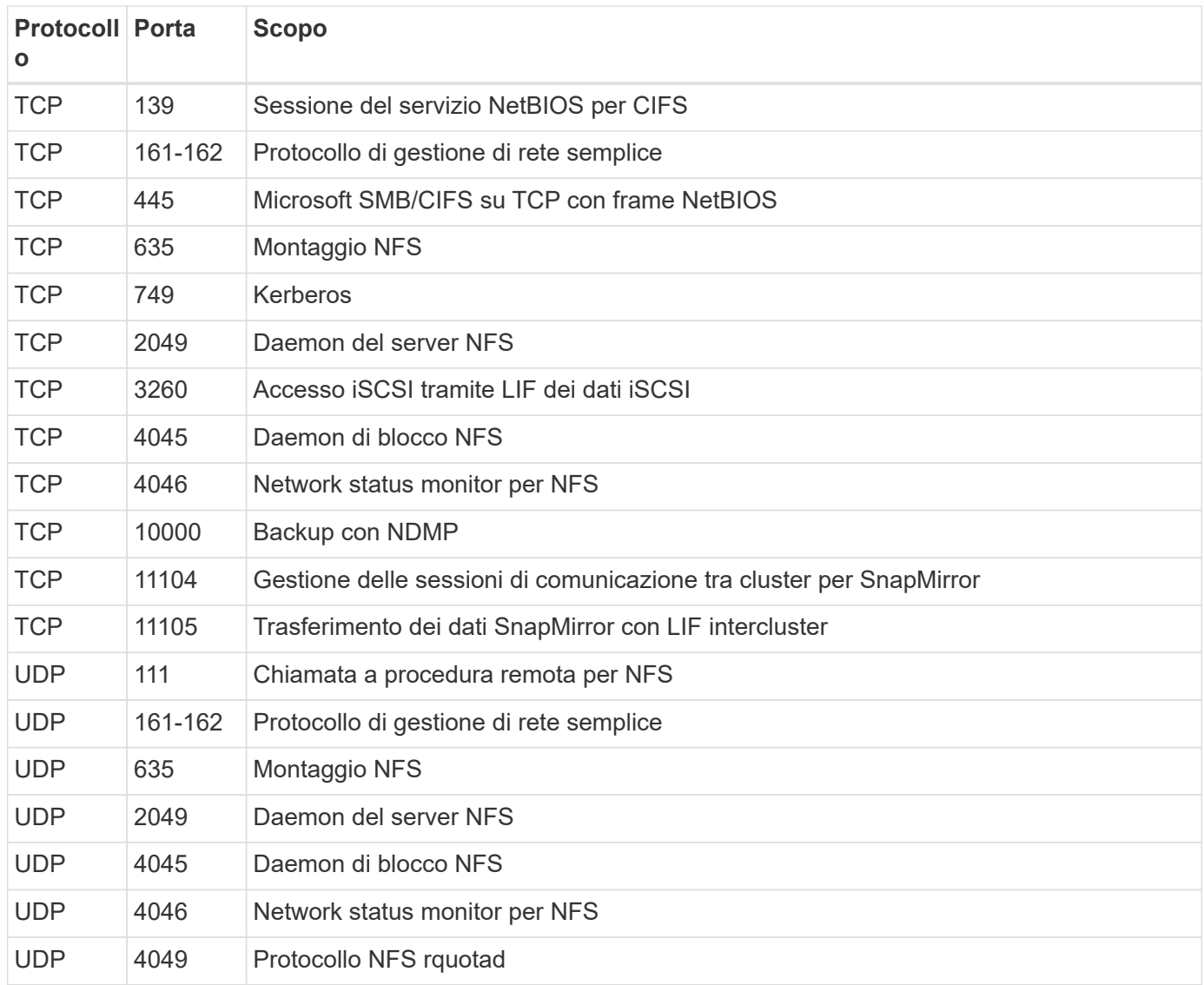

### **Regole in uscita**

Il gruppo di protezione predefinito per Cloud Volumes ONTAP apre tutto il traffico in uscita. Se questo è accettabile, attenersi alle regole di base per le chiamate in uscita. Se sono necessarie regole più rigide, utilizzare le regole avanzate in uscita.

### **Regole di base in uscita**

Il gruppo di protezione predefinito per Cloud Volumes ONTAP include le seguenti regole in uscita.

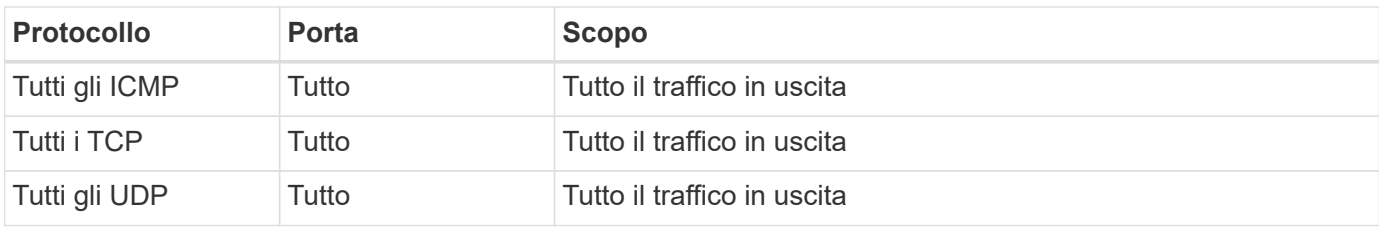

#### **Regole avanzate in uscita**

Se sono necessarie regole rigide per il traffico in uscita, è possibile utilizzare le seguenti informazioni per aprire

solo le porte richieste per le comunicazioni in uscita da Cloud Volumes ONTAP.

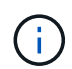

L'origine è l'interfaccia (indirizzo IP) del sistema Cloud Volumes ONTAP.

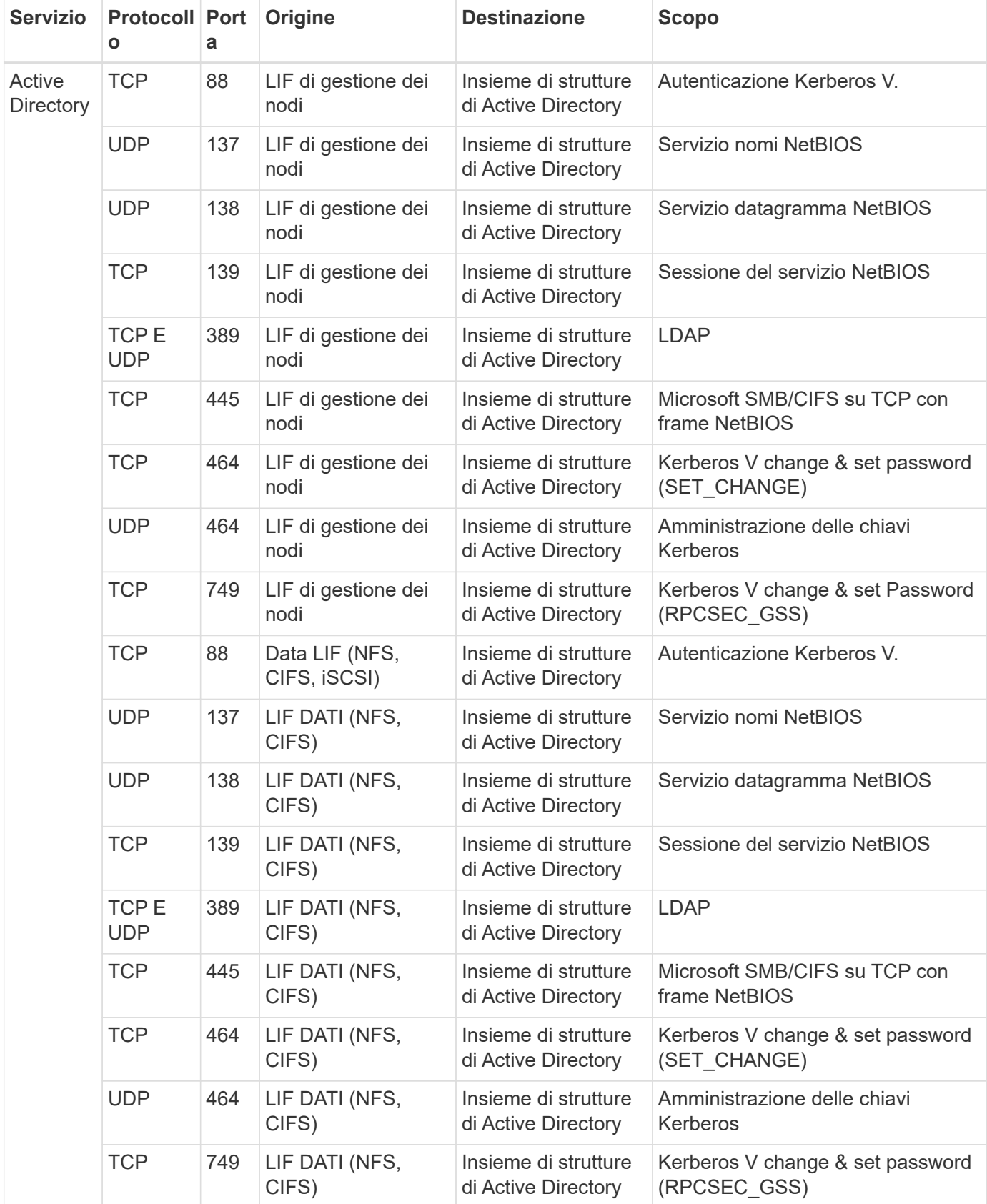

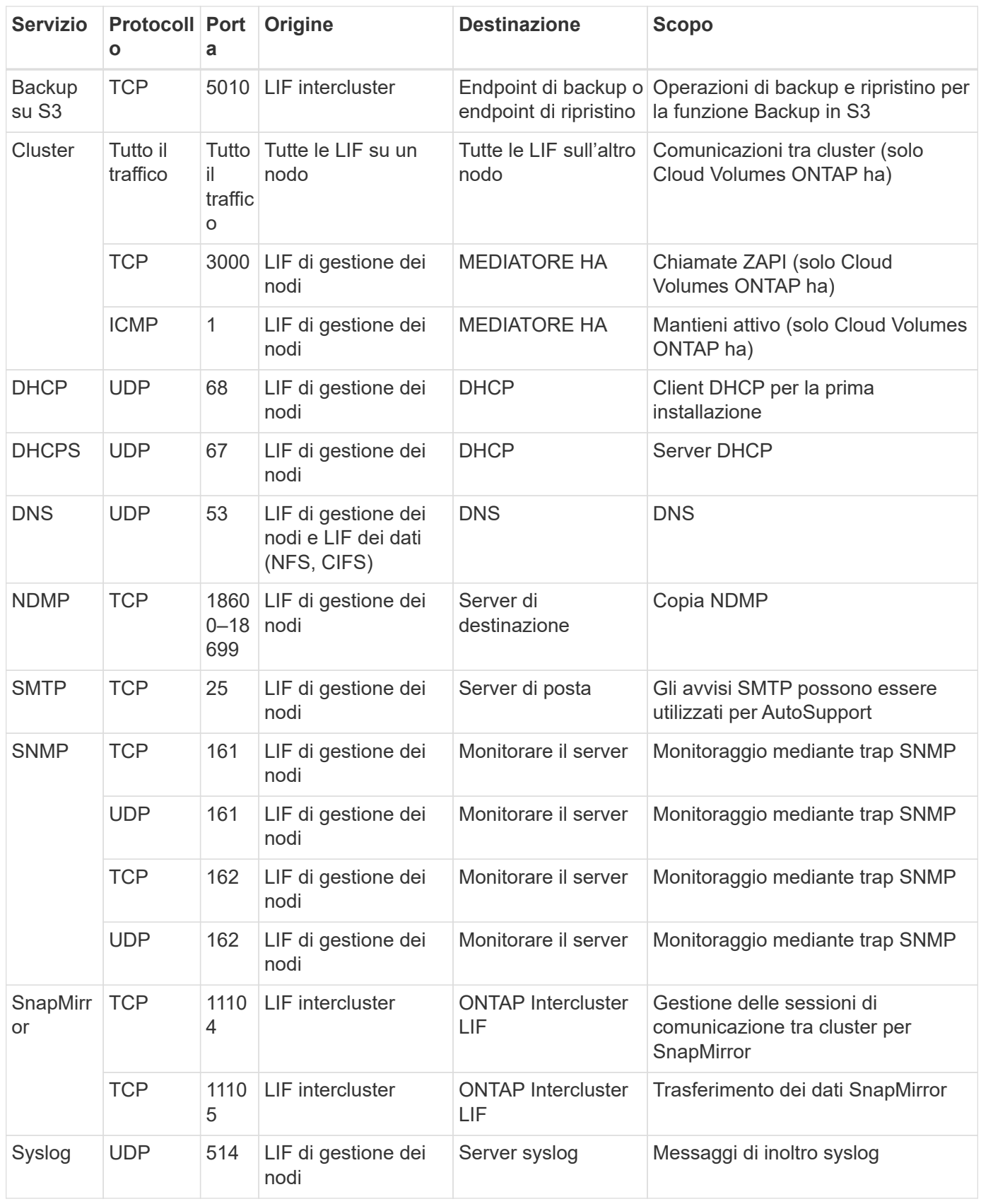

### **Regole per il gruppo di sicurezza esterno del mediatore ha**

Il gruppo di sicurezza esterno predefinito per il mediatore Cloud Volumes ONTAP ha include le seguenti regole in entrata e in uscita.

### **Regole in entrata**

L'origine delle regole in entrata è 0.0.0.0/0.

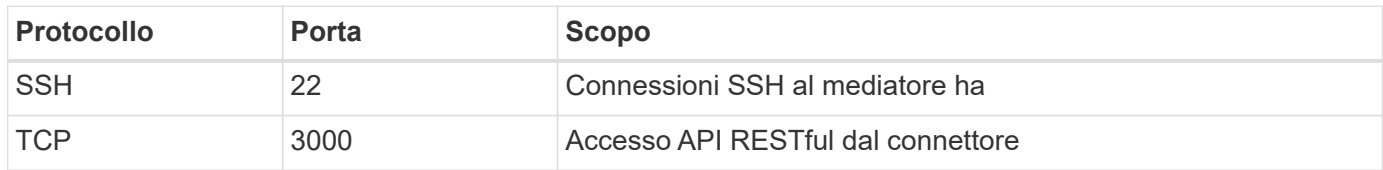

#### **Regole in uscita**

Il gruppo di sicurezza predefinito per il mediatore ha apre tutto il traffico in uscita. Se questo è accettabile, attenersi alle regole di base per le chiamate in uscita. Se sono necessarie regole più rigide, utilizzare le regole avanzate in uscita.

### **Regole di base in uscita**

Il gruppo di protezione predefinito per il mediatore ha include le seguenti regole in uscita.

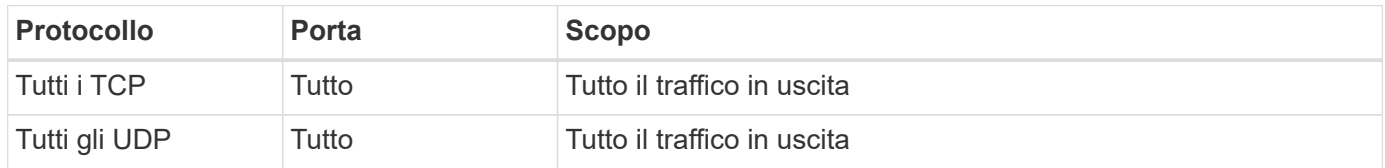

### **Regole avanzate in uscita**

Se sono necessarie regole rigide per il traffico in uscita, è possibile utilizzare le seguenti informazioni per aprire solo le porte necessarie per la comunicazione in uscita dal mediatore ha.

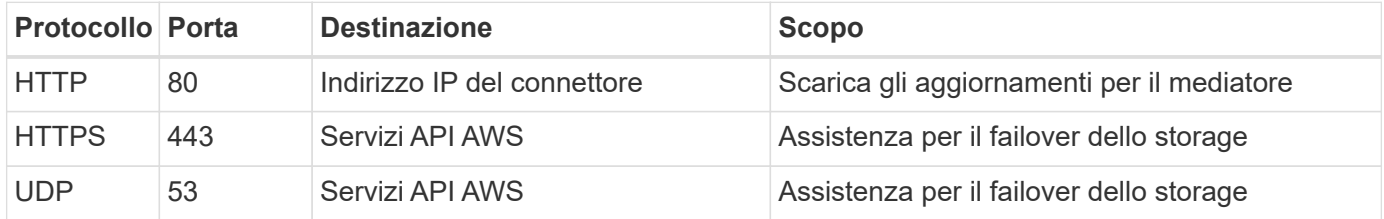

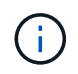

Anziché aprire le porte 443 e 53, è possibile creare un endpoint VPC di interfaccia dalla subnet di destinazione al servizio AWS EC2.

### **Regole per il gruppo di sicurezza interno del mediatore ha**

Il gruppo di sicurezza interno predefinito per il mediatore ha Cloud Volumes ONTAP include le seguenti regole. Cloud Manager crea sempre questo gruppo di sicurezza. Non hai la possibilità di utilizzare il tuo.

### **Regole in entrata**

Il gruppo di sicurezza predefinito include le seguenti regole in entrata.

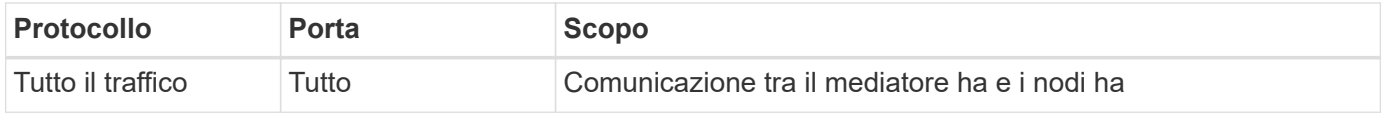

#### **Regole in uscita**

Il gruppo di protezione predefinito include le seguenti regole in uscita.

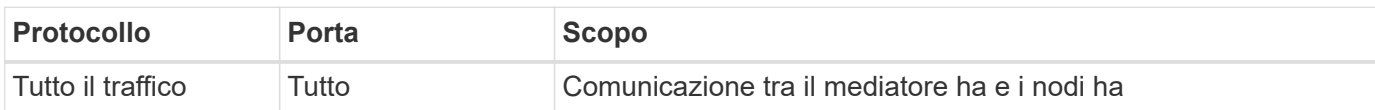

### **Regole per il connettore**

Il gruppo di protezione per il connettore richiede regole sia in entrata che in uscita.

#### **Regole in entrata**

L'origine delle regole in entrata nel gruppo di sicurezza predefinito è 0.0.0.0/0.

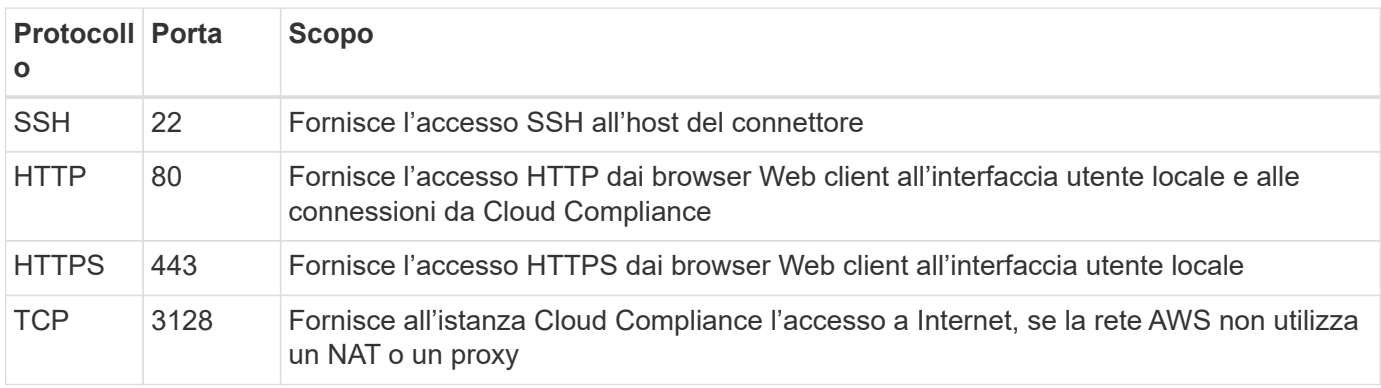

#### **Regole in uscita**

Il gruppo di protezione predefinito per il connettore apre tutto il traffico in uscita. Se questo è accettabile, attenersi alle regole di base per le chiamate in uscita. Se sono necessarie regole più rigide, utilizzare le regole avanzate in uscita.

### **Regole di base in uscita**

Il gruppo di protezione predefinito per il connettore include le seguenti regole in uscita.

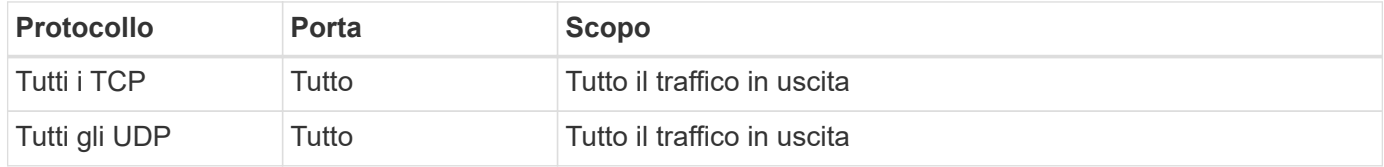

### **Regole avanzate in uscita**

Se sono necessarie regole rigide per il traffico in uscita, è possibile utilizzare le seguenti informazioni per aprire solo le porte richieste per la comunicazione in uscita dal connettore.

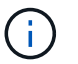

L'indirizzo IP di origine è l'host del connettore.

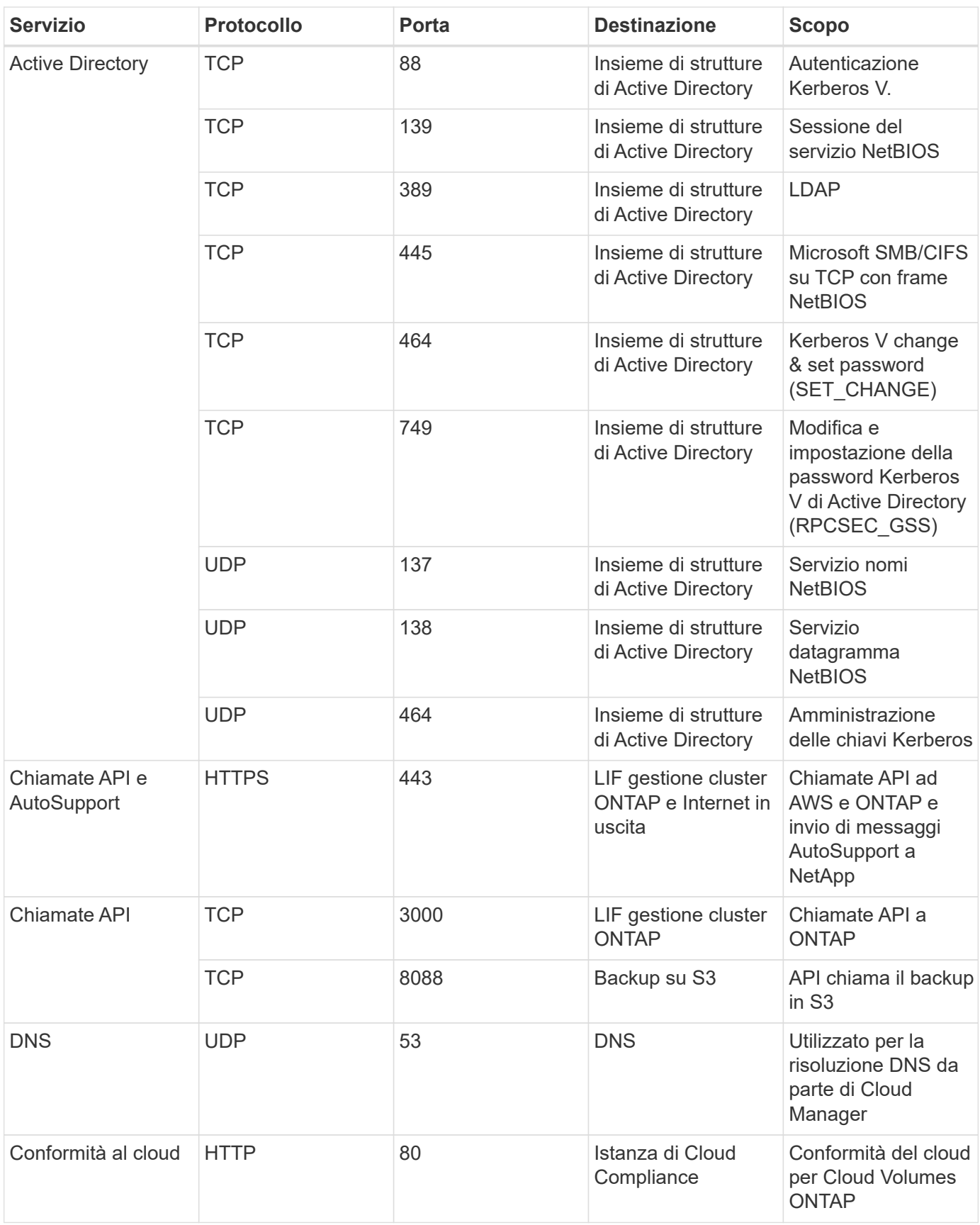

## <span id="page-25-0"></span>**Configurazione di AWS KMS**

Se si desidera utilizzare la crittografia Amazon con Cloud Volumes ONTAP, è necessario configurare il servizio di gestione delle chiavi AWS.

### **Fasi**

1. Assicurarsi che esista una chiave master cliente (CMK) attiva.

Il CMK può essere un CMK gestito da AWS o un CMK gestito dal cliente. Può trovarsi nello stesso account AWS di Cloud Manager e Cloud Volumes ONTAP o in un altro account AWS.

["Documentazione AWS: Customer Master Keys \(CMK\)"](https://docs.aws.amazon.com/kms/latest/developerguide/concepts.html#master_keys)

2. Modificare il criterio chiave per ogni CMK aggiungendo il ruolo IAM che fornisce le autorizzazioni a Cloud Manager come *utente chiave*.

L'aggiunta del ruolo IAM come utente chiave consente a Cloud Manager di utilizzare la CMK con Cloud Volumes ONTAP.

["Documentazione AWS: Modifica delle chiavi"](https://docs.aws.amazon.com/kms/latest/developerguide/editing-keys.html)

- 3. Se il CMK si trova in un account AWS diverso, completare la seguente procedura:
	- a. Accedere alla console KMS dall'account in cui risiede il CMK.
	- b. Selezionare la chiave.
	- c. Nel riquadro **General Configuration** (Configurazione generale), copiare l'ARN della chiave.

Quando crei il sistema Cloud Volumes ONTAP, dovrai fornire l'ARN a Cloud Manager.

d. Nel riquadro **altri account AWS**, aggiungere l'account AWS che fornisce le autorizzazioni a Cloud Manager.

Nella maggior parte dei casi, si tratta dell'account in cui risiede Cloud Manager. Se Cloud Manager non fosse installato in AWS, sarebbe l'account per cui hai fornito le chiavi di accesso AWS a Cloud Manager.

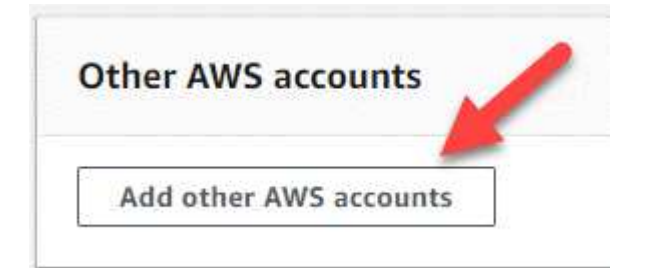

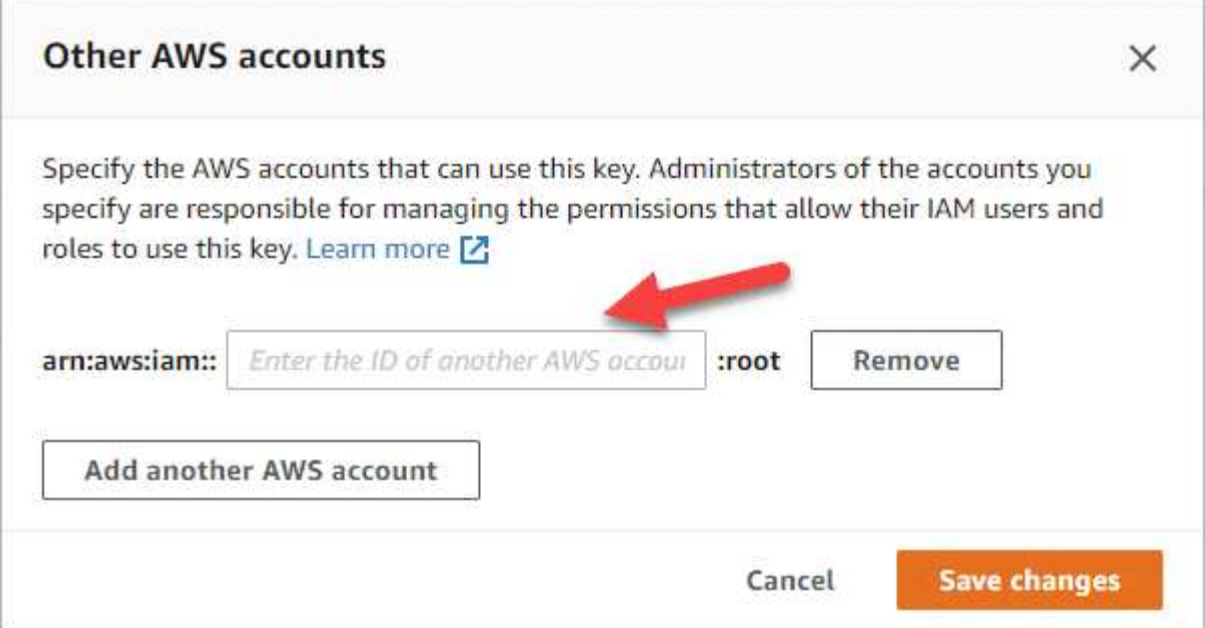

- e. Passare ora all'account AWS che fornisce le autorizzazioni a Cloud Manager e aprire la console IAM.
- f. Creare un criterio IAM che includa le autorizzazioni elencate di seguito.
- g. Allegare il criterio al ruolo IAM o all'utente IAM che fornisce le autorizzazioni a Cloud Manager.

Il seguente criterio fornisce le autorizzazioni necessarie a Cloud Manager per utilizzare il CMK dall'account AWS esterno. Assicurarsi di modificare la regione e l'ID account nelle sezioni "risorsa".

```
{
      "Version": "2012-10-17",
      "Statement": [
           {
               "Sid": "AllowUseOfTheKey",
               "Effect": "Allow",
               "Action": [
                    "kms:Encrypt",
                    "kms:Decrypt",
                    "kms:ReEncrypt*",
                    "kms:GenerateDataKey*",
                    "kms:DescribeKey"
             \frac{1}{2}  "Resource": [
                    "arn:aws:kms:us-east-
1:externalaccountid:key/externalkeyid"
  ]
           },
           {
               "Sid": "AllowAttachmentOfPersistentResources",
               "Effect": "Allow",
               "Action": [
                    "kms:CreateGrant",
                    "kms:ListGrants",
                    "kms:RevokeGrant"
             \frac{1}{2},
               "Resource": [
                    "arn:aws:kms:us-east-
1:externalaccountid:key/externalaccountid"
             \frac{1}{2},
               "Condition": {
                    "Bool": {
                        "kms:GrantIsForAWSResource": true
  }
  }
          }
      ]
}
```
+

Per ulteriori informazioni su questo processo, vedere ["Documentazione AWS: Consentire agli account](https://docs.aws.amazon.com/kms/latest/developerguide/key-policy-modifying.html#key-policy-modifying-external-accounts) [AWS esterni di accedere a un CMK".](https://docs.aws.amazon.com/kms/latest/developerguide/key-policy-modifying.html#key-policy-modifying-external-accounts)

## <span id="page-28-0"></span>**Avvio di Cloud Volumes ONTAP in AWS**

È possibile avviare Cloud Volumes ONTAP in una configurazione a sistema singolo o come coppia ha in AWS.

### **Avvio di un sistema Cloud Volumes ONTAP a nodo singolo in AWS**

Se si desidera avviare Cloud Volumes ONTAP in AWS, è necessario creare un nuovo ambiente di lavoro in Cloud Manager.

### **Prima di iniziare**

• Si dovrebbe avere un ["Connettore associato all'area di lavoro".](https://docs.netapp.com/it-it/occm38/task_creating_connectors_aws.html)

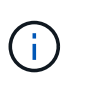

Per creare un connettore, è necessario essere un amministratore dell'account. Quando crei il tuo primo ambiente di lavoro Cloud Volumes ONTAP, Cloud Manager ti chiede di creare un connettore se non ne hai ancora uno.

- ["Si dovrebbe essere pronti a lasciare il connettore sempre in funzione".](https://docs.netapp.com/it-it/occm38/concept_connectors.html)
- Si dovrebbe aver preparato scegliendo una configurazione e ottenendo le informazioni di rete AWS dall'amministratore. Per ulteriori informazioni, vedere ["Pianificazione della configurazione di Cloud Volumes](#page-3-0) [ONTAP"](#page-3-0).
- Se si desidera avviare un sistema BYOL, è necessario disporre del numero di serie a 20 cifre (chiave di licenza).
- Se si desidera utilizzare CIFS, è necessario aver configurato DNS e Active Directory. Per ulteriori informazioni, vedere ["Requisiti di rete per Cloud Volumes ONTAP in AWS".](#page-6-1)

### **A proposito di questa attività**

Subito dopo aver creato l'ambiente di lavoro, Cloud Manager avvia un'istanza di test nel VPC specificato per verificare la connettività. Se l'esito è positivo, Cloud Manager termina immediatamente l'istanza e avvia l'implementazione del sistema Cloud Volumes ONTAP. Se Cloud Manager non riesce a verificare la connettività, la creazione dell'ambiente di lavoro non riesce. L'istanza di test è t2.nano (per la tenancy VPC predefinita) o m3.medium (per la tenancy VPC dedicata).

### **Fasi**

- 1. Nella pagina ambienti di lavoro, fare clic su **Aggiungi ambiente di lavoro** e seguire le istruzioni.
- 2. **Scegli una località**: Seleziona **Amazon Web Services** e **Cloud Volumes ONTAP nodo singolo**.
- 3. **Dettagli e credenziali**: Se si desidera, modificare le credenziali e l'abbonamento AWS, inserire un nome di ambiente di lavoro, aggiungere tag, se necessario, quindi inserire una password.

Alcuni dei campi di questa pagina sono esplicativi. La seguente tabella descrive i campi per i quali potrebbero essere necessarie indicazioni:

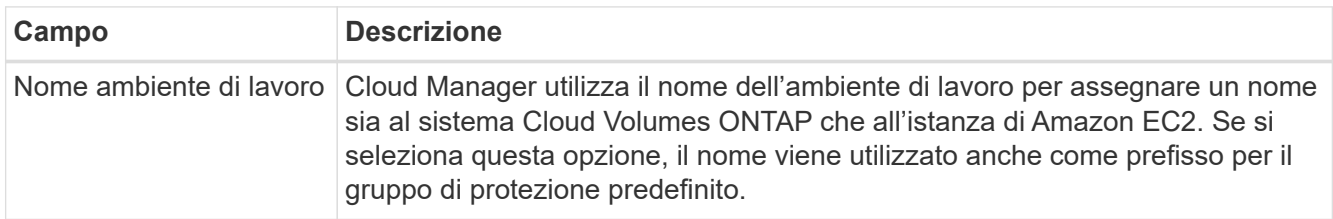

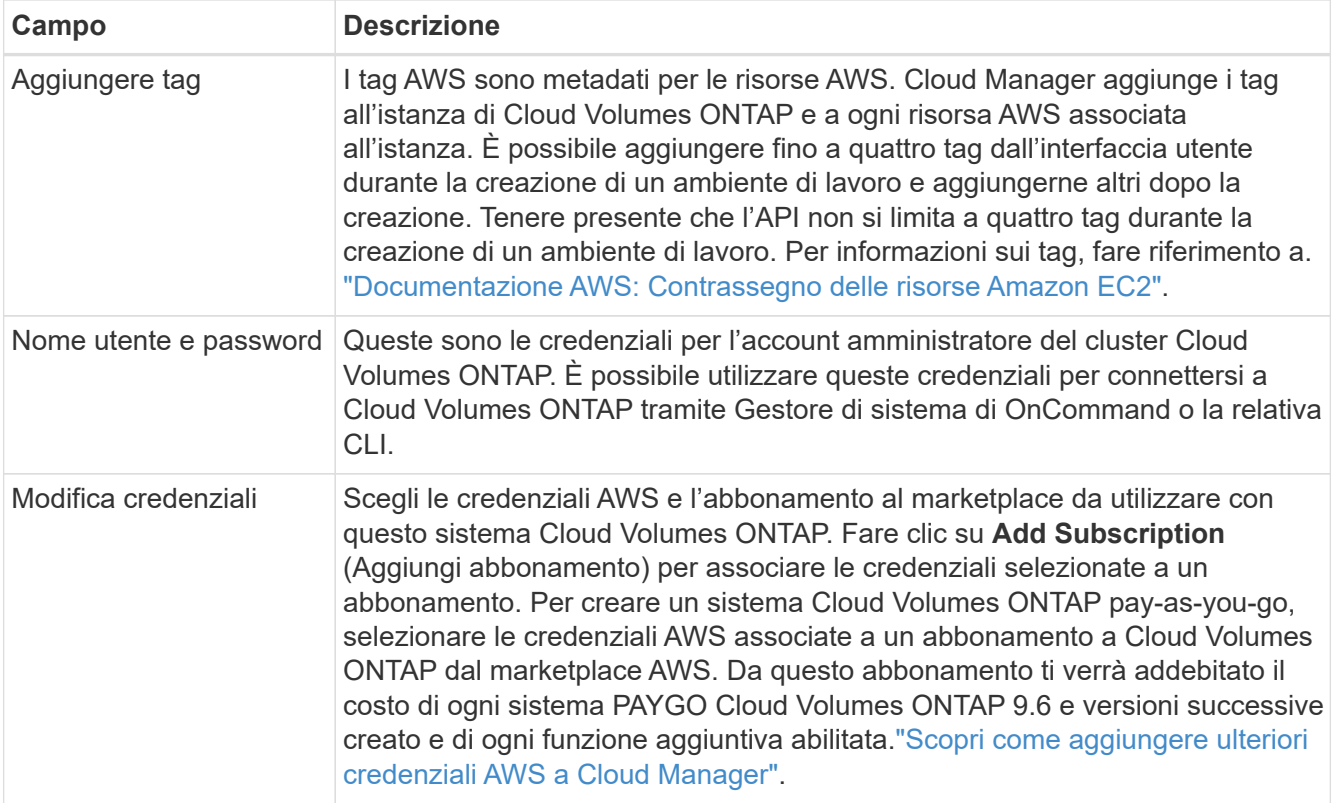

Il video seguente mostra come associare un abbonamento al Marketplace pay-as-you-go alle tue credenziali AWS:

► [https://docs.netapp.com/it-it/occm38//media/video\\_subscribing\\_aws.mp4](https://docs.netapp.com/it-it/occm38//media/video_subscribing_aws.mp4) *(video)*

Se più utenti IAM lavorano nello stesso account AWS, ciascun utente deve iscriversi. Dopo l'iscrizione, AWS Marketplace informa gli utenti successivi che sono già abbonati, come mostrato nell'immagine seguente. Mentre è in vigore un abbonamento per l' *account* AWS, ciascun utente IAM deve associarsi a tale abbonamento. Se viene visualizzato il messaggio riportato di seguito, fare clic sul collegamento **fare clic qui** per accedere a Cloud Central e completare il processo.

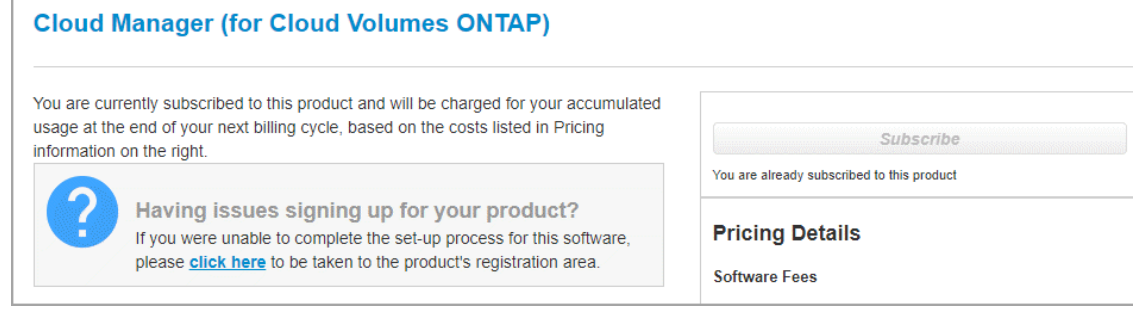

- 4. **Servizi**: Mantieni abilitati i servizi o disabilita i singoli servizi che non vuoi utilizzare con Cloud Volumes ONTAP.
	- ["Scopri di più sulla conformità al cloud".](https://docs.netapp.com/it-it/occm38/concept_cloud_compliance.html)
	- ["Scopri di più sul backup nel cloud"](https://docs.netapp.com/it-it/occm38/concept_backup_to_cloud.html).
	- ["Scopri di più sul monitoraggio"](https://docs.netapp.com/it-it/occm38/concept_monitoring.html).

5. **Location & Connectivity** (posizione e connettività): Inserire le informazioni di rete registrate nel foglio di lavoro AWS.

La seguente immagine mostra la pagina compilata:

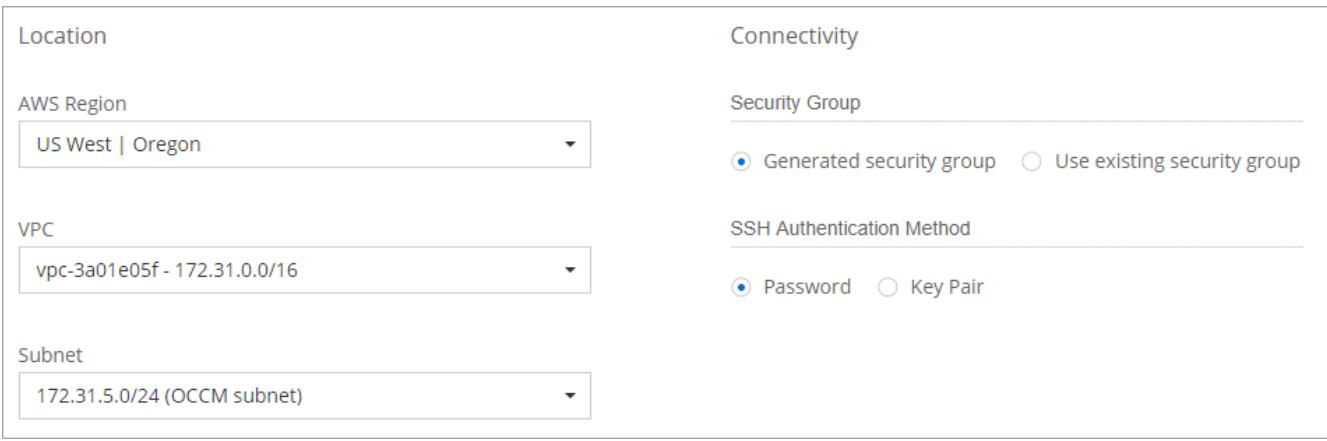

6. **Crittografia dei dati**: Non scegliere alcuna crittografia dei dati o crittografia gestita da AWS.

Per la crittografia gestita da AWS, è possibile scegliere una chiave Customer Master Key (CMK) diversa dal proprio account o da un altro account AWS.

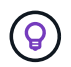

Non è possibile modificare il metodo di crittografia dei dati AWS dopo aver creato un sistema Cloud Volumes ONTAP.

["Scopri come configurare AWS KMS per Cloud Volumes ONTAP".](#page-25-0)

["Scopri di più sulle tecnologie di crittografia supportate"](https://docs.netapp.com/it-it/occm38/concept_security.html#encryption-of-data-at-rest).

7. **License and Support Site account**: Specificare se si desidera utilizzare la funzione pay-as-you-go o BYOL, quindi specificare un account NetApp Support Site.

Per informazioni sul funzionamento delle licenze, vedere ["Licensing"](https://docs.netapp.com/it-it/occm38/concept_licensing.html).

Un account NetApp Support Site è opzionale per il pay-as-you-go, ma necessario per i sistemi BYOL. ["Scopri come aggiungere account NetApp Support Site".](https://docs.netapp.com/it-it/occm38/task_adding_nss_accounts.html)

8. **Pacchetti preconfigurati**: Selezionare uno dei pacchetti per avviare rapidamente Cloud Volumes ONTAP oppure fare clic su **Crea la mia configurazione**.

Se si sceglie uno dei pacchetti, è sufficiente specificare un volume e quindi rivedere e approvare la configurazione.

9. **Ruolo IAM**: Devi mantenere l'opzione predefinita per consentire a Cloud Manager di creare il ruolo per te.

Se si preferisce utilizzare la propria policy, è necessario che sia conforme ["Requisiti dei criteri per i nodi](http://mysupport.netapp.com/cloudontap/support/iampolicies) [Cloud Volumes ONTAP".](http://mysupport.netapp.com/cloudontap/support/iampolicies)

10. **Licenza**: Modificare la versione di Cloud Volumes ONTAP in base alle necessità, selezionare una licenza, un tipo di istanza e la tenancy dell'istanza.

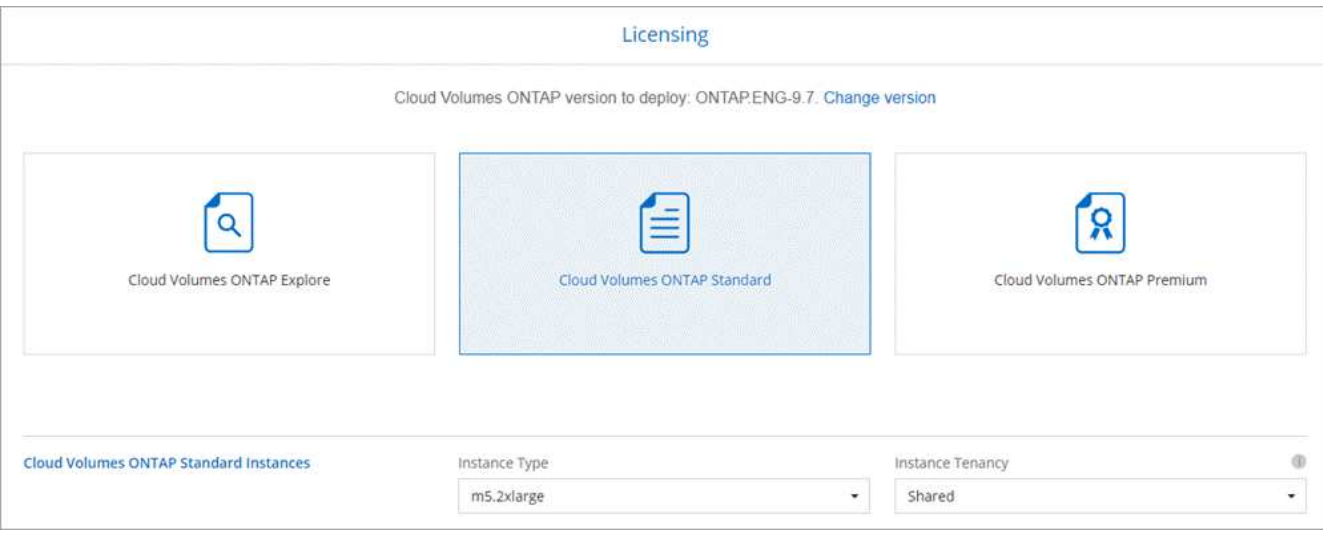

Se le esigenze cambiano dopo l'avvio dell'istanza, è possibile modificare il tipo di licenza o di istanza in un secondo momento.

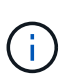

Se è disponibile una release Release Candidate, General Availability o patch più recente per la versione selezionata, Cloud Manager aggiorna il sistema a quella versione durante la creazione dell'ambiente di lavoro. Ad esempio, l'aggiornamento si verifica se si seleziona Cloud Volumes ONTAP 9.6 RC1 e 9.6 GA è disponibile. L'aggiornamento non si verifica da una release all'altra, ad esempio da 9.6 a 9.7.

11. **Risorse di storage sottostanti**: Scegliere le impostazioni per l'aggregato iniziale: Un tipo di disco, una dimensione per ciascun disco e se attivare il tiering dei dati.

Tenere presente quanto segue:

- Il tipo di disco è per il volume iniziale. È possibile scegliere un tipo di disco diverso per i volumi successivi.
- Le dimensioni del disco sono per tutti i dischi nell'aggregato iniziale e per eventuali aggregati aggiuntivi creati da Cloud Manager quando si utilizza l'opzione di provisioning semplice. È possibile creare aggregati che utilizzano una dimensione del disco diversa utilizzando l'opzione di allocazione avanzata.

Per informazioni sulla scelta del tipo e delle dimensioni di un disco, vedere ["Dimensionamento del](#page-3-0) [sistema in AWS"](#page-3-0).

- Quando si crea o si modifica un volume, è possibile scegliere un criterio di tiering del volume specifico.
- Se si disattiva il tiering dei dati, è possibile attivarlo sugli aggregati successivi.

["Scopri come funziona il tiering dei dati"](https://docs.netapp.com/it-it/occm38/concept_data_tiering.html).

12. **Write Speed & WORM**: Scegliere **Normal** o **High** write speed e attivare lo storage write once, Read Many (WORM), se lo si desidera.

La scelta di una velocità di scrittura è supportata solo nei sistemi a nodo singolo.

["Scopri di più sulla velocità di scrittura".](#page-3-0)

NON è possibile attivare WORM se è stato attivato il tiering dei dati.

["Scopri di più sullo storage WORM"](https://docs.netapp.com/it-it/occm38/concept_worm.html).

13. **Create Volume** (Crea volume): Inserire i dettagli del nuovo volume o fare clic su **Skip** (Ignora).

Alcuni dei campi di questa pagina sono esplicativi. La seguente tabella descrive i campi per i quali potrebbero essere necessarie indicazioni:

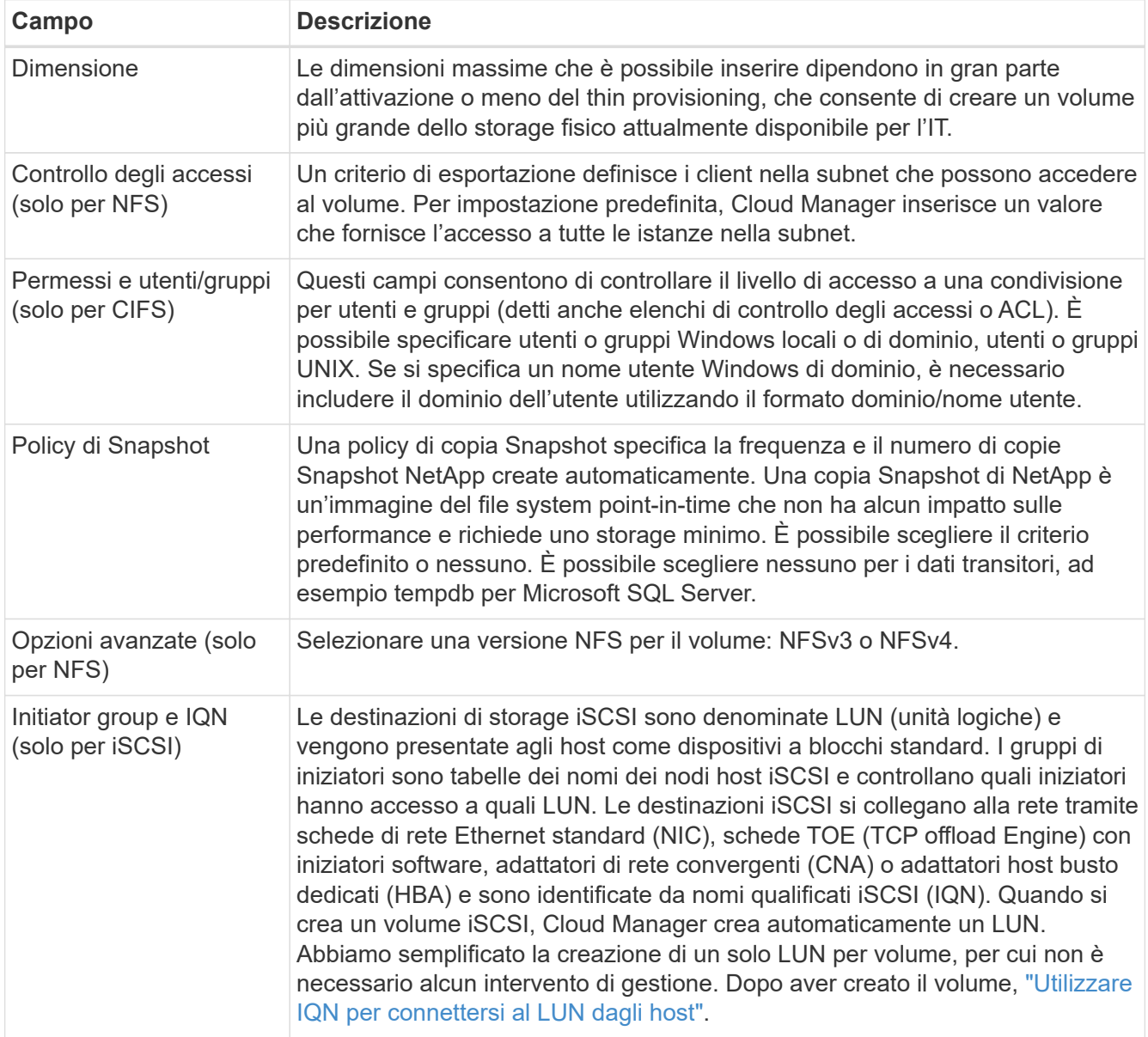

La seguente immagine mostra la pagina Volume compilata per il protocollo CIFS:

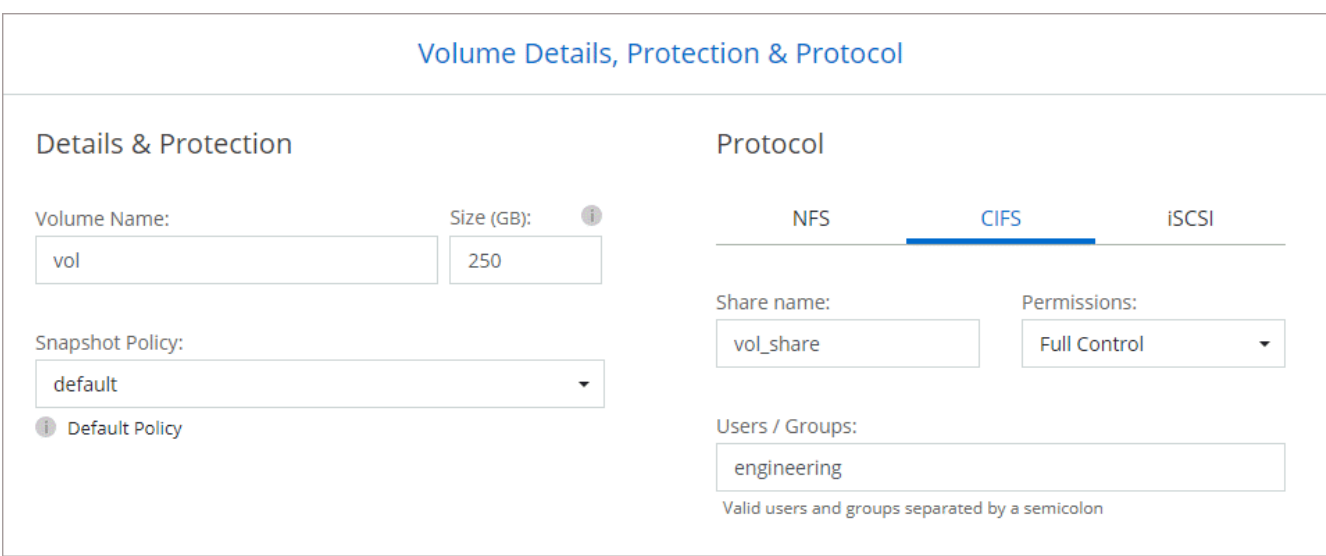

14. **CIFS Setup**: Se si sceglie il protocollo CIFS, impostare un server CIFS.

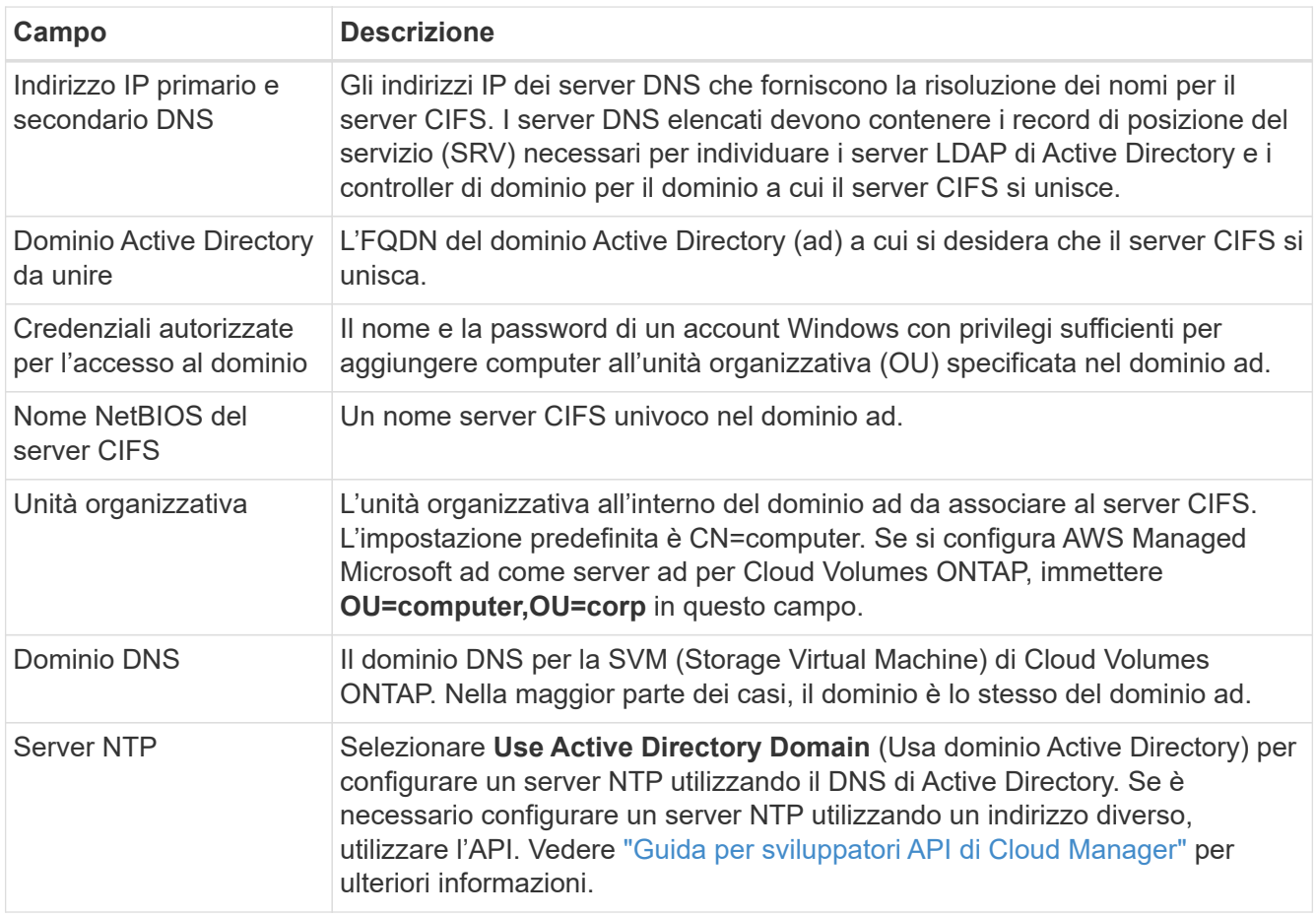

15. **Profilo di utilizzo, tipo di disco e policy di tiering**: Scegliere se attivare le funzionalità di efficienza dello storage e modificare la policy di tiering dei volumi, se necessario.

Per ulteriori informazioni, vedere ["Comprensione dei profili di utilizzo dei volumi"](#page-3-0) e. ["Panoramica sul tiering](https://docs.netapp.com/it-it/occm38/concept_data_tiering.html) [dei dati".](https://docs.netapp.com/it-it/occm38/concept_data_tiering.html)

16. **Review & Approve** (Rivedi e approva): Consente di rivedere e confermare le selezioni.

- a. Esaminare i dettagli della configurazione.
- b. Fare clic su **ulteriori informazioni** per rivedere i dettagli sul supporto e le risorse AWS che Cloud Manager acquisterà.
- c. Selezionare le caselle di controllo **ho capito…**.
- d. Fare clic su **Go**.

### **Risultato**

Cloud Manager avvia l'istanza di Cloud Volumes ONTAP. Puoi tenere traccia dei progressi nella timeline.

In caso di problemi durante l'avvio dell'istanza di Cloud Volumes ONTAP, esaminare il messaggio di errore. È inoltre possibile selezionare l'ambiente di lavoro e fare clic su Re-create environment (Crea ambiente).

Per ulteriore assistenza, visitare il sito Web all'indirizzo ["Supporto NetApp Cloud Volumes ONTAP".](https://mysupport.netapp.com/GPS/ECMLS2588181.html)

### **Al termine**

- Se è stata fornita una condivisione CIFS, assegnare agli utenti o ai gruppi le autorizzazioni per i file e le cartelle e verificare che tali utenti possano accedere alla condivisione e creare un file.
- Se si desidera applicare le quote ai volumi, utilizzare System Manager o l'interfaccia CLI.

Le quote consentono di limitare o tenere traccia dello spazio su disco e del numero di file utilizzati da un utente, un gruppo o un qtree.

### **Avvio di una coppia Cloud Volumes ONTAP ha in AWS**

Se si desidera lanciare una coppia Cloud Volumes ONTAP ha in AWS, è necessario creare un ambiente di lavoro ha in Cloud Manager.

### **Prima di iniziare**

• Si dovrebbe avere un ["Connettore associato all'area di lavoro".](https://docs.netapp.com/it-it/occm38/task_creating_connectors_aws.html)

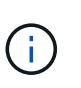

Per creare un connettore, è necessario essere un amministratore dell'account. Quando crei il tuo primo ambiente di lavoro Cloud Volumes ONTAP, Cloud Manager ti chiede di creare un connettore se non ne hai ancora uno.

- ["Si dovrebbe essere pronti a lasciare il connettore sempre in funzione".](https://docs.netapp.com/it-it/occm38/concept_connectors.html)
- Si dovrebbe aver preparato scegliendo una configurazione e ottenendo le informazioni di rete AWS dall'amministratore. Per ulteriori informazioni, vedere ["Pianificazione della configurazione di Cloud Volumes](#page-3-0) [ONTAP"](#page-3-0).
- Se sono state acquistate licenze BYOL, è necessario disporre di un numero seriale a 20 cifre (chiave di licenza) per ciascun nodo.
- Se si desidera utilizzare CIFS, è necessario aver configurato DNS e Active Directory. Per ulteriori informazioni, vedere ["Requisiti di rete per Cloud Volumes ONTAP in AWS".](#page-6-1)

### **Limitazione**

Al momento, le coppie ha non sono supportate con gli outpost AWS.

### **A proposito di questa attività**

Subito dopo aver creato l'ambiente di lavoro, Cloud Manager avvia un'istanza di test nel VPC specificato per verificare la connettività. Se l'esito è positivo, Cloud Manager termina immediatamente l'istanza e avvia

l'implementazione del sistema Cloud Volumes ONTAP. Se Cloud Manager non riesce a verificare la connettività, la creazione dell'ambiente di lavoro non riesce. L'istanza di test è t2.nano (per la tenancy VPC predefinita) o m3.medium (per la tenancy VPC dedicata).

### **Fasi**

- 1. Nella pagina ambienti di lavoro, fare clic su **Aggiungi ambiente di lavoro** e seguire le istruzioni.
- 2. **Scegli una località**: Seleziona **Amazon Web Services** e **Cloud Volumes ONTAP nodo singolo**.
- 3. **Dettagli e credenziali**: Se si desidera, modificare le credenziali e l'abbonamento AWS, inserire un nome di ambiente di lavoro, aggiungere tag, se necessario, quindi inserire una password.

Alcuni dei campi di questa pagina sono esplicativi. La seguente tabella descrive i campi per i quali potrebbero essere necessarie indicazioni:

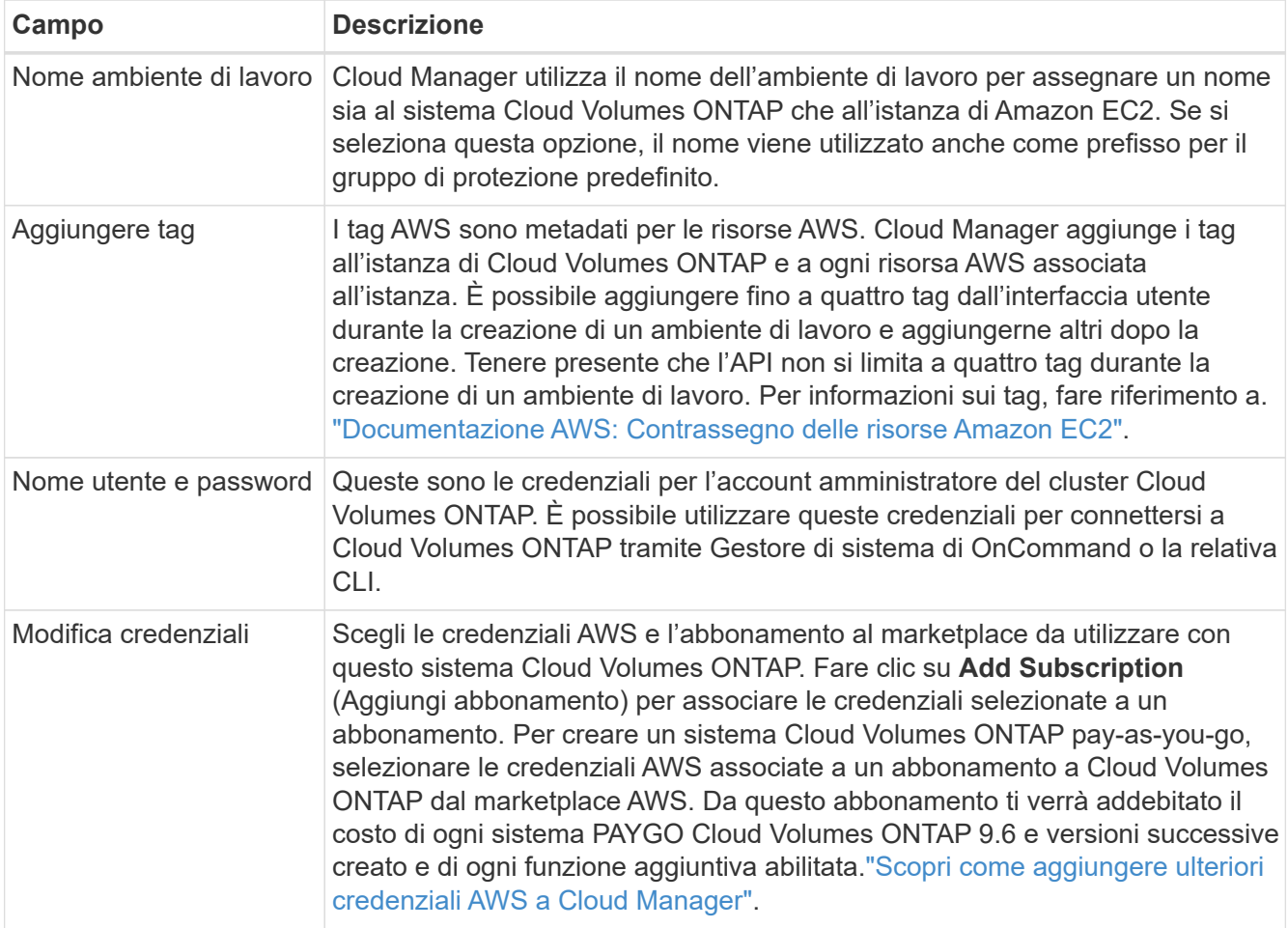

Il video seguente mostra come associare un abbonamento al Marketplace pay-as-you-go alle tue credenziali AWS:

► [https://docs.netapp.com/it-it/occm38//media/video\\_subscribing\\_aws.mp4](https://docs.netapp.com/it-it/occm38//media/video_subscribing_aws.mp4) *(video)*

Se più utenti IAM lavorano nello stesso account AWS, ciascun utente deve iscriversi. Dopo l'iscrizione, AWS Marketplace informa gli utenti successivi che sono già abbonati, come mostrato nell'immagine seguente. Mentre è in vigore un abbonamento per l' *account* AWS, ciascun utente IAM deve associarsi a tale abbonamento. Se viene visualizzato il messaggio riportato di seguito, fare clic sul collegamento **fare clic qui** per accedere a Cloud Central e completare il processo.

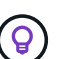

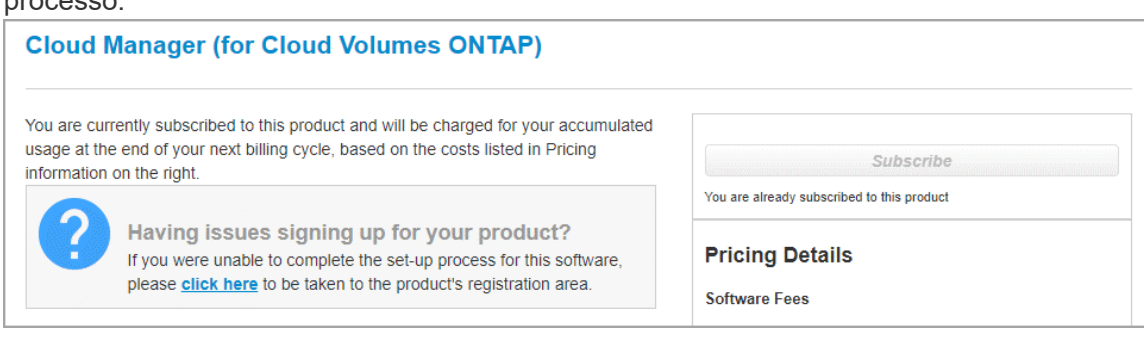

- 4. **Servizi**: Consente di abilitare o disabilitare i singoli servizi che non si desidera utilizzare con questo sistema Cloud Volumes ONTAP.
	- ["Scopri di più sulla conformità al cloud".](https://docs.netapp.com/it-it/occm38/concept_cloud_compliance.html)
	- ["Scopri di più sul backup nel cloud"](https://docs.netapp.com/it-it/occm38/task_backup_to_s3.html).
	- ["Scopri di più sul monitoraggio"](https://docs.netapp.com/it-it/occm38/concept_monitoring.html).
- 5. **Modelli di implementazione ha**: Scegliere una configurazione ha.

Per una panoramica dei modelli di implementazione, vedere ["Cloud Volumes ONTAP ha per AWS".](https://docs.netapp.com/it-it/occm38/concept_ha.html)

6. **Regione e VPC**: Inserire le informazioni di rete registrate nel foglio di lavoro AWS.

La seguente immagine mostra la pagina compilata per una configurazione AZ multipla:

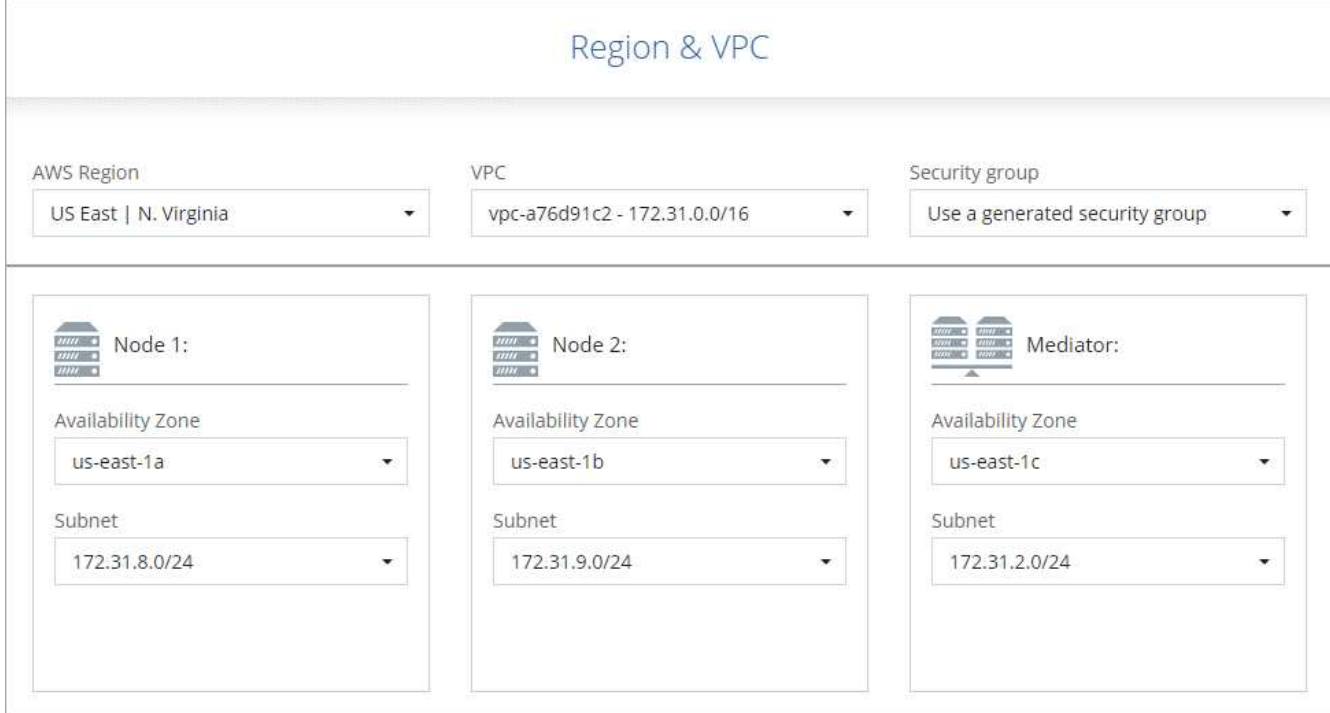

- 7. **Connettività e autenticazione SSH**: Scegliere i metodi di connessione per la coppia ha e il mediatore.
- 8. **IP mobili**: Se si sceglie più AZS, specificare gli indirizzi IP mobili.

Gli indirizzi IP devono essere esterni al blocco CIDR per tutti i VPC della regione. Per ulteriori informazioni, vedere ["Requisiti di rete AWS per Cloud Volumes ONTAP ha in più AZS".](#page-6-1)

9. **Route Table**: Se si sceglie Multiple AZS, selezionare le tabelle di routing che devono includere i percorsi verso gli indirizzi IP mobili.

Se si dispone di più tabelle di percorso, è molto importante selezionare le tabelle di percorso corrette. In caso contrario, alcuni client potrebbero non avere accesso alla coppia Cloud Volumes ONTAP ha. Per ulteriori informazioni sulle tabelle di percorso, fare riferimento a. ["Documentazione AWS: Tabelle di](http://docs.aws.amazon.com/AmazonVPC/latest/UserGuide/VPC_Route_Tables.html) [percorso".](http://docs.aws.amazon.com/AmazonVPC/latest/UserGuide/VPC_Route_Tables.html)

10. **Crittografia dei dati**: Non scegliere alcuna crittografia dei dati o crittografia gestita da AWS.

Per la crittografia gestita da AWS, è possibile scegliere una chiave Customer Master Key (CMK) diversa dal proprio account o da un altro account AWS.

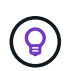

Non è possibile modificare il metodo di crittografia dei dati AWS dopo aver creato un sistema Cloud Volumes ONTAP.

["Scopri come configurare AWS KMS per Cloud Volumes ONTAP".](#page-25-0)

["Scopri di più sulle tecnologie di crittografia supportate"](https://docs.netapp.com/it-it/occm38/concept_security.html#encryption-of-data-at-rest).

11. **License and Support Site account**: Specificare se si desidera utilizzare la funzione pay-as-you-go o BYOL, quindi specificare un account NetApp Support Site.

Per informazioni sul funzionamento delle licenze, vedere ["Licensing"](https://docs.netapp.com/it-it/occm38/concept_licensing.html).

Un account NetApp Support Site è opzionale per il pay-as-you-go, ma necessario per i sistemi BYOL. ["Scopri come aggiungere account NetApp Support Site".](https://docs.netapp.com/it-it/occm38/task_adding_nss_accounts.html)

12. **Pacchetti preconfigurati**: Selezionare uno dei pacchetti per avviare rapidamente un sistema Cloud Volumes ONTAP oppure fare clic su **Crea la mia configurazione**.

Se si sceglie uno dei pacchetti, è sufficiente specificare un volume e quindi rivedere e approvare la configurazione.

13. **Ruolo IAM**: Devi mantenere l'opzione predefinita per consentire a Cloud Manager di creare i ruoli per te.

Se si preferisce utilizzare la propria policy, è necessario che sia conforme ["Requisiti delle policy per i nodi](http://mysupport.netapp.com/cloudontap/support/iampolicies) [Cloud Volumes ONTAP e il mediatore ha"](http://mysupport.netapp.com/cloudontap/support/iampolicies).

14. **Licenza**: Modificare la versione di Cloud Volumes ONTAP in base alle necessità, selezionare una licenza, un tipo di istanza e la tenancy dell'istanza.

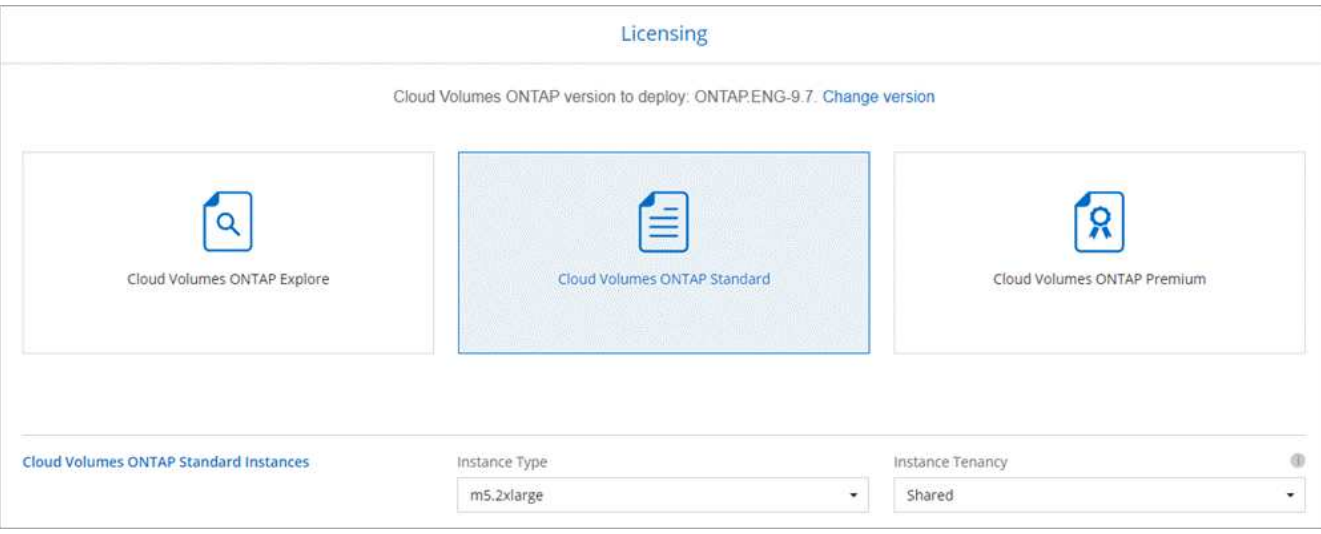

Se le esigenze cambiano dopo l'avvio delle istanze, è possibile modificare il tipo di licenza o di istanza in un secondo momento.

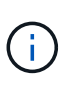

Se è disponibile una release Release Candidate, General Availability o patch più recente per la versione selezionata, Cloud Manager aggiorna il sistema a quella versione durante la creazione dell'ambiente di lavoro. Ad esempio, l'aggiornamento si verifica se si seleziona Cloud Volumes ONTAP 9.6 RC1 e 9.6 GA è disponibile. L'aggiornamento non si verifica da una release all'altra, ad esempio da 9.6 a 9.7.

15. **Risorse di storage sottostanti**: Scegliere le impostazioni per l'aggregato iniziale: Un tipo di disco, una dimensione per ciascun disco e se attivare il tiering dei dati.

Tenere presente quanto segue:

- Il tipo di disco è per il volume iniziale. È possibile scegliere un tipo di disco diverso per i volumi successivi.
- Le dimensioni del disco sono per tutti i dischi nell'aggregato iniziale e per eventuali aggregati aggiuntivi creati da Cloud Manager quando si utilizza l'opzione di provisioning semplice. È possibile creare aggregati che utilizzano una dimensione del disco diversa utilizzando l'opzione di allocazione avanzata.

Per informazioni sulla scelta del tipo e delle dimensioni di un disco, vedere ["Dimensionamento del](#page-3-0) [sistema in AWS"](#page-3-0).

- Quando si crea o si modifica un volume, è possibile scegliere un criterio di tiering del volume specifico.
- Se si disattiva il tiering dei dati, è possibile attivarlo sugli aggregati successivi.

["Scopri come funziona il tiering dei dati"](https://docs.netapp.com/it-it/occm38/concept_data_tiering.html).

16. **WORM**: Attivare lo storage write once, Read Many (WORM), se lo si desidera.

NON è possibile attivare WORM se è stato attivato il tiering dei dati.

["Scopri di più sullo storage WORM"](https://docs.netapp.com/it-it/occm38/concept_worm.html).

17. **Create Volume** (Crea volume): Inserire i dettagli del nuovo volume o fare clic su **Skip** (Ignora).

Alcuni dei campi di questa pagina sono esplicativi. La seguente tabella descrive i campi per i quali potrebbero essere necessarie indicazioni:

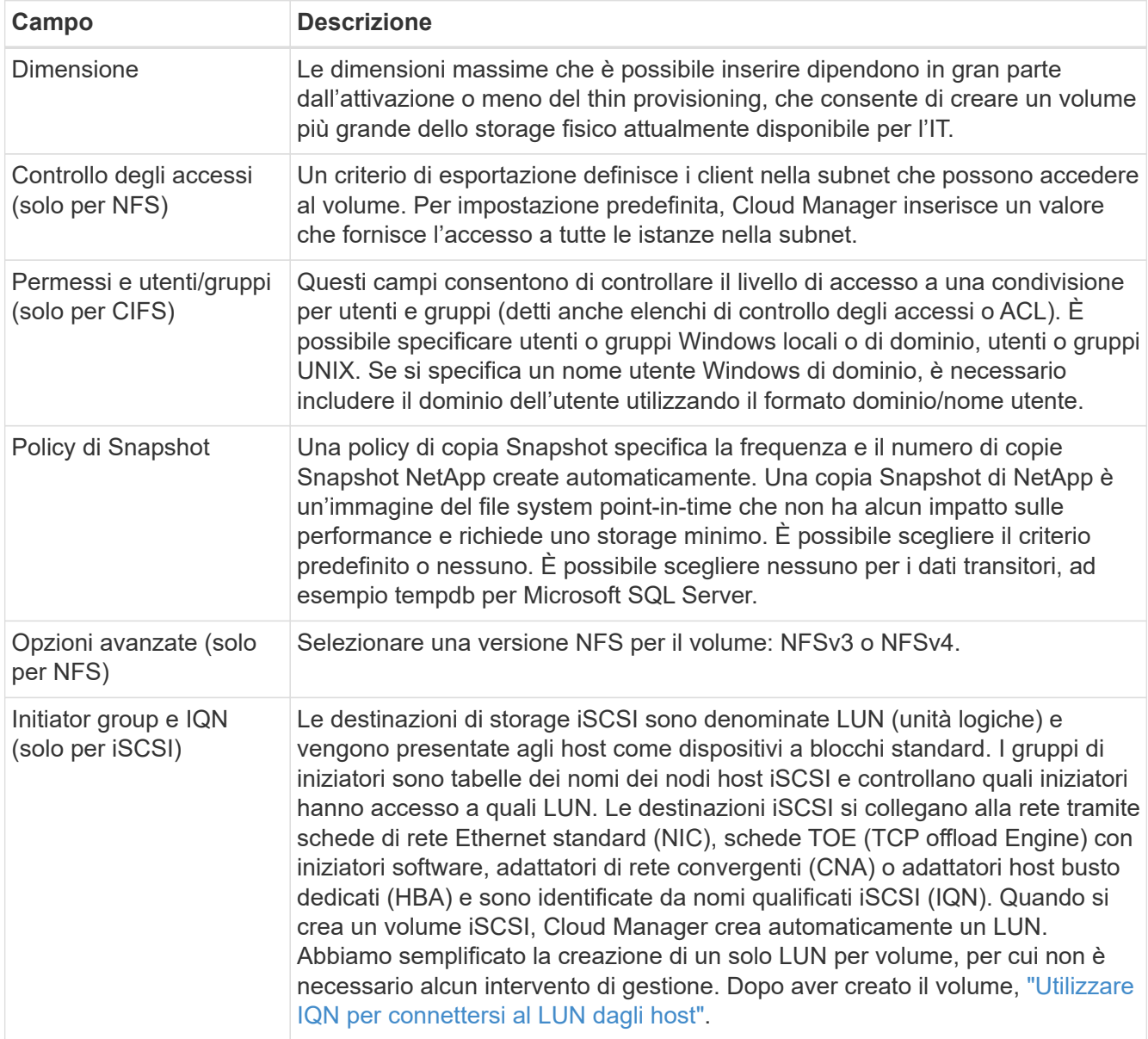

La seguente immagine mostra la pagina Volume compilata per il protocollo CIFS:

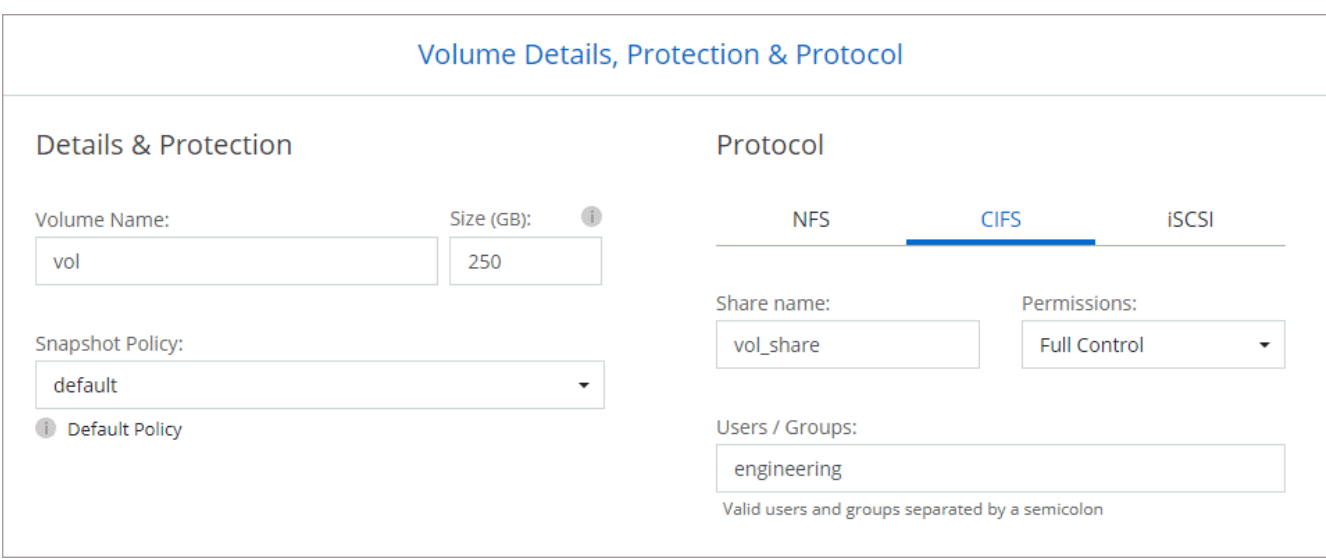

18. **CIFS Setup**: Se è stato selezionato il protocollo CIFS, impostare un server CIFS.

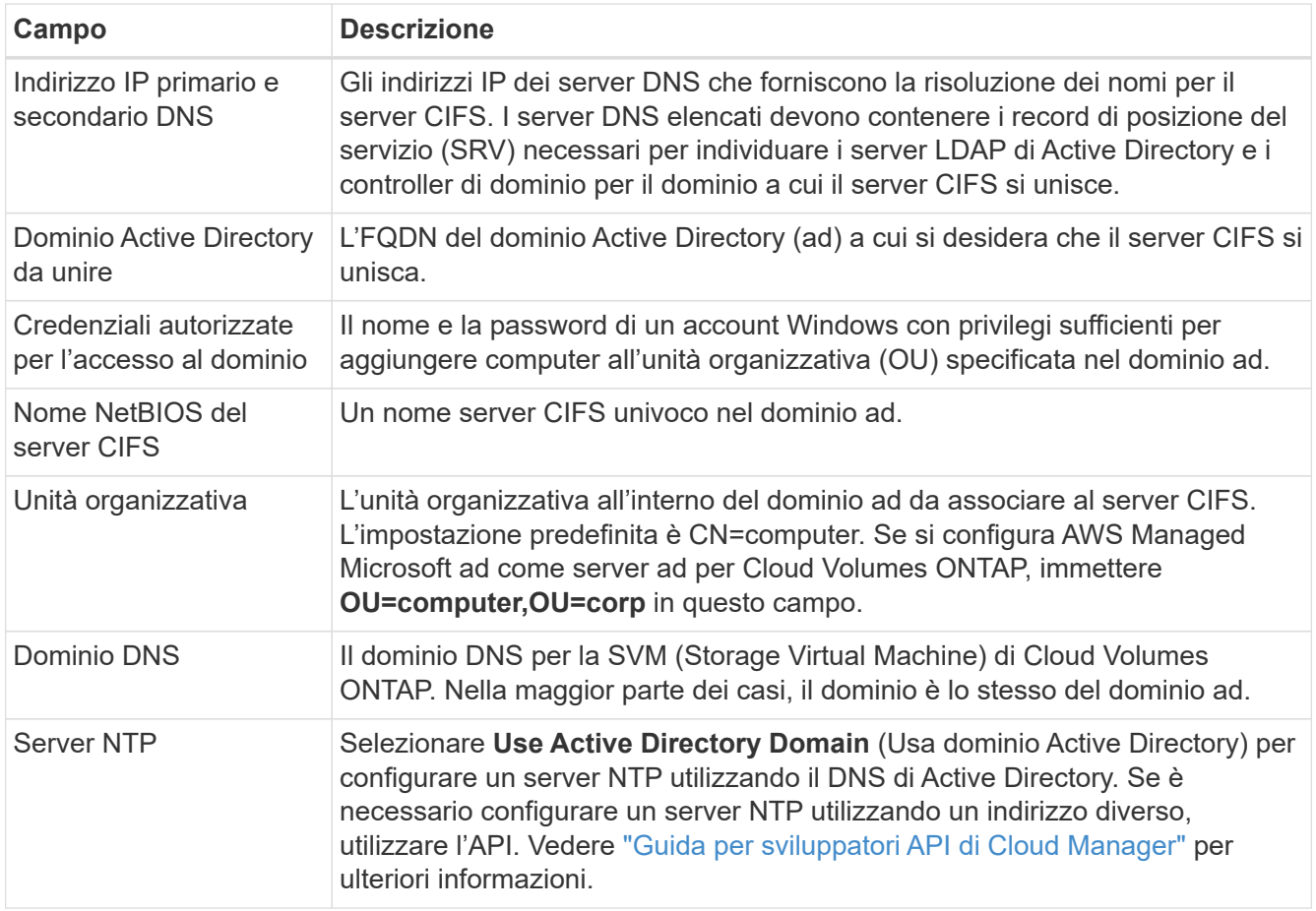

19. **Profilo di utilizzo, tipo di disco e policy di tiering**: Scegliere se attivare le funzionalità di efficienza dello storage e modificare la policy di tiering dei volumi, se necessario.

Per ulteriori informazioni, vedere ["Comprensione dei profili di utilizzo dei volumi"](#page-3-0) e. ["Panoramica sul tiering](https://docs.netapp.com/it-it/occm38/concept_data_tiering.html) [dei dati".](https://docs.netapp.com/it-it/occm38/concept_data_tiering.html)

20. **Review & Approve** (Rivedi e approva): Consente di rivedere e confermare le selezioni.

- a. Esaminare i dettagli della configurazione.
- b. Fare clic su **ulteriori informazioni** per rivedere i dettagli sul supporto e le risorse AWS che Cloud Manager acquisterà.
- c. Selezionare le caselle di controllo **ho capito…**.
- d. Fare clic su **Go**.

### **Risultato**

Cloud Manager lancia la coppia Cloud Volumes ONTAP ha. Puoi tenere traccia dei progressi nella timeline.

In caso di problemi durante l'avvio della coppia ha, esaminare il messaggio di errore. È inoltre possibile selezionare l'ambiente di lavoro e fare clic su Re-create environment (Crea ambiente).

Per ulteriore assistenza, visitare il sito Web all'indirizzo ["Supporto NetApp Cloud Volumes ONTAP".](https://mysupport.netapp.com/GPS/ECMLS2588181.html)

### **Al termine**

- Se è stata fornita una condivisione CIFS, assegnare agli utenti o ai gruppi le autorizzazioni per i file e le cartelle e verificare che tali utenti possano accedere alla condivisione e creare un file.
- Se si desidera applicare le quote ai volumi, utilizzare System Manager o l'interfaccia CLI.

Le quote consentono di limitare o tenere traccia dello spazio su disco e del numero di file utilizzati da un utente, un gruppo o un qtree.

### **Informazioni sul copyright**

Copyright © 2024 NetApp, Inc. Tutti i diritti riservati. Stampato negli Stati Uniti d'America. Nessuna porzione di questo documento soggetta a copyright può essere riprodotta in qualsiasi formato o mezzo (grafico, elettronico o meccanico, inclusi fotocopie, registrazione, nastri o storage in un sistema elettronico) senza previo consenso scritto da parte del detentore del copyright.

Il software derivato dal materiale sottoposto a copyright di NetApp è soggetto alla seguente licenza e dichiarazione di non responsabilità:

IL PRESENTE SOFTWARE VIENE FORNITO DA NETAPP "COSÌ COM'È" E SENZA QUALSIVOGLIA TIPO DI GARANZIA IMPLICITA O ESPRESSA FRA CUI, A TITOLO ESEMPLIFICATIVO E NON ESAUSTIVO, GARANZIE IMPLICITE DI COMMERCIABILITÀ E IDONEITÀ PER UNO SCOPO SPECIFICO, CHE VENGONO DECLINATE DAL PRESENTE DOCUMENTO. NETAPP NON VERRÀ CONSIDERATA RESPONSABILE IN ALCUN CASO PER QUALSIVOGLIA DANNO DIRETTO, INDIRETTO, ACCIDENTALE, SPECIALE, ESEMPLARE E CONSEQUENZIALE (COMPRESI, A TITOLO ESEMPLIFICATIVO E NON ESAUSTIVO, PROCUREMENT O SOSTITUZIONE DI MERCI O SERVIZI, IMPOSSIBILITÀ DI UTILIZZO O PERDITA DI DATI O PROFITTI OPPURE INTERRUZIONE DELL'ATTIVITÀ AZIENDALE) CAUSATO IN QUALSIVOGLIA MODO O IN RELAZIONE A QUALUNQUE TEORIA DI RESPONSABILITÀ, SIA ESSA CONTRATTUALE, RIGOROSA O DOVUTA A INSOLVENZA (COMPRESA LA NEGLIGENZA O ALTRO) INSORTA IN QUALSIASI MODO ATTRAVERSO L'UTILIZZO DEL PRESENTE SOFTWARE ANCHE IN PRESENZA DI UN PREAVVISO CIRCA L'EVENTUALITÀ DI QUESTO TIPO DI DANNI.

NetApp si riserva il diritto di modificare in qualsiasi momento qualunque prodotto descritto nel presente documento senza fornire alcun preavviso. NetApp non si assume alcuna responsabilità circa l'utilizzo dei prodotti o materiali descritti nel presente documento, con l'eccezione di quanto concordato espressamente e per iscritto da NetApp. L'utilizzo o l'acquisto del presente prodotto non comporta il rilascio di una licenza nell'ambito di un qualche diritto di brevetto, marchio commerciale o altro diritto di proprietà intellettuale di NetApp.

Il prodotto descritto in questa guida può essere protetto da uno o più brevetti degli Stati Uniti, esteri o in attesa di approvazione.

LEGENDA PER I DIRITTI SOTTOPOSTI A LIMITAZIONE: l'utilizzo, la duplicazione o la divulgazione da parte degli enti governativi sono soggetti alle limitazioni indicate nel sottoparagrafo (b)(3) della clausola Rights in Technical Data and Computer Software del DFARS 252.227-7013 (FEB 2014) e FAR 52.227-19 (DIC 2007).

I dati contenuti nel presente documento riguardano un articolo commerciale (secondo la definizione data in FAR 2.101) e sono di proprietà di NetApp, Inc. Tutti i dati tecnici e il software NetApp forniti secondo i termini del presente Contratto sono articoli aventi natura commerciale, sviluppati con finanziamenti esclusivamente privati. Il governo statunitense ha una licenza irrevocabile limitata, non esclusiva, non trasferibile, non cedibile, mondiale, per l'utilizzo dei Dati esclusivamente in connessione con e a supporto di un contratto governativo statunitense in base al quale i Dati sono distribuiti. Con la sola esclusione di quanto indicato nel presente documento, i Dati non possono essere utilizzati, divulgati, riprodotti, modificati, visualizzati o mostrati senza la previa approvazione scritta di NetApp, Inc. I diritti di licenza del governo degli Stati Uniti per il Dipartimento della Difesa sono limitati ai diritti identificati nella clausola DFARS 252.227-7015(b) (FEB 2014).

### **Informazioni sul marchio commerciale**

NETAPP, il logo NETAPP e i marchi elencati alla pagina<http://www.netapp.com/TM> sono marchi di NetApp, Inc. Gli altri nomi di aziende e prodotti potrebbero essere marchi dei rispettivi proprietari.